**Ausgabe 2019**

# ComputerWorks Magazin **ComputerWorks Magazin**

ARP Stuttgart **BIM sinnvoll und projektspezifisch einsetzen**

ComputerWorks feiert Geburtstag **30 Jahre am Puls der Zeit**

Know-how Vectorworks **Hardware-Empfehlungen für Server und Netzwerke**

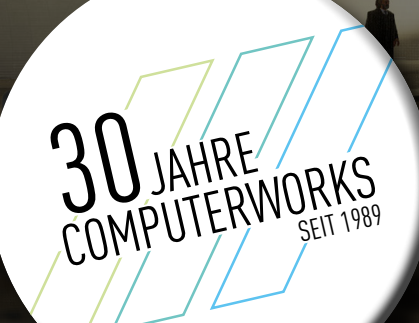

# **INHALT**

BIM-Software Vectorworks Architektur **04 Erfolgreiche BIM-Einführung bei Harder Spreyermann**

> Vectorworks 2019 **06 Meilenstein für BIM-Planungen**

**08** ComputerWorks feiert Geburtstag<br>**30 Jahre am Puls der Zei**t

Glückliche Kunden im neuen Zuhause **19 Wohnträume visualisieren mit Cinema 4D**

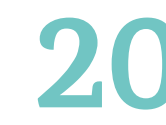

Neues White Paper **20 Kostenermittlung nach DIN 276 in Vectorworks 2019**

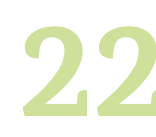

Studentische Projekte **22 Die nächste Generation ist bereit**

Know-how Vectorworks **24 Hardware-Empfehlungen für Server und Netzwerke**

 **26** Mehr Funktionen denn je **Das neue SketchUp 2019**

 **27** Aktuelle Kurzmeldungen **News und Informationen**

Neues zu Vectorworks Spotlight **30 Prolight + Sound: Treffpunkt der internationalen Branche**

### **Herausgeber**

Deutschland und Österreich:

ComputerWorks GmbH · Schwarzwaldstraße 67 · 79539 Lörrach Tel. +49 76 21/40 18 0 · Fax +49 76 21/40 18 18 info@computerworks.de · www.computerworks.de

Schweiz:

ComputerWorks AG · Florenz-Strasse 1e · 4142 Münchenstein Tel. +41 61 337 30 00 · Fax +41 61 337 30 01 info@computerworks.ch · www.computerworks.ch

Die neue Solibri-Produktfamilie<br> **10 Qualitativ hochwertige**<br>
Informationen für BIM-

Bluebeam Revu<br>**Effiziente Projektkommunikation mit PDF**

**Informationen für BIM-Projekte**

**30 Jahre am Puls der Zeit**

ARP Architektenpartnerschaft Stuttgart **12 BIM sinnvoll und projektspezifisch einsetzen**

**16** *Vectorworks Landschaft*<br> **16 BIM-Planung in der**<br> **Landschaftsarchitek Landschaftsarchitektur**

**18** Otto Arnold GmbH<br>**18** Kreatives Gartendesign<br>mit professioneller Plan **mit professioneller Planung**

### **Titelbild**

EIN**BLICK** Theater am Jahnplatz Studentisches Projekt von Frederic Zaremba & Pascal Völz

### **Redaktion**

Christa Diemel, Matthias Eberle, Christoph Köbelin, Annika Lacher, Martina Möllinger, Malaika Gravino, Marcel Veszeli

**Satz und Layout** Kommunikation & Design, Waldshut

 $\circledR$  vectorworks

CINEMA4D

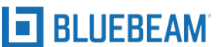

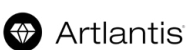

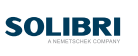

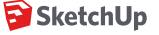

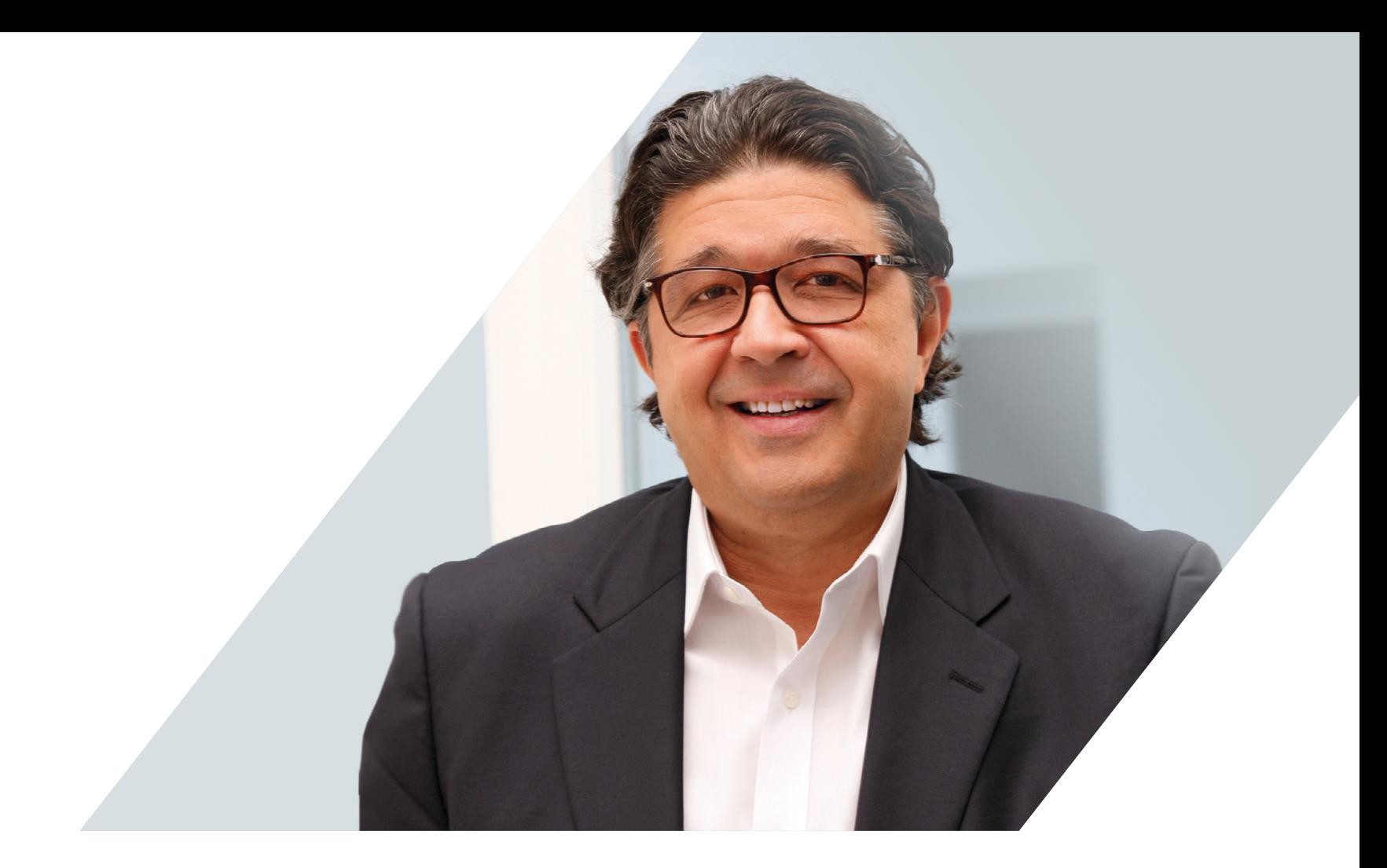

## **EDITORIAL**

Die digitale Transformation ist für Unternehmen heute ein wichtiger Erfolgsfaktor. Digitalisierung und Vernetzung bieten gleichzeitig große Chancen und Herausforderungen. Diese sind ebenso vielfältig und unterschiedlich wie die Unternehmen selbst. Seit nunmehr 30 Jahren begleiten wir diese Transformation mit unseren Softwarelösungen, die sich stetig den neuesten Entwicklungen anpassen. Die «All-in-One-Lösung» gibt es nicht – dafür aber smarte Software, Methoden und Partner, die helfen, die Digitalisierung in Ihrem Unternehmen so voranzutreiben, dass alle Beteiligten davon profitieren.

Zu unserem 30-jährigen Firmenjubiläum haben wir für Sie wieder ein umfangreiches Computer-Works Magazin voller spannender Stories über Firmen und Menschen zusammengestellt. In einer ganzen Reihe von Artikeln beleuchten wir das Thema BIM. Die ARP ArchitektenPartnerschaft aus Stuttgart nutzt BIM bereits umfassend, um die Projektarbeit zu erleichtern und Arbeitsprozesse zu verbessern. Im Gespräch mit dem Zürcher Architekturbüro Harder Spreyermann erfahren wir, wie sie die Planung in Rekordzeit auf 3D und BIM umgestellt haben. Und wir zeigen auf, wie die neue BIM-Planungsmethode in der Landschaftsarchitektur beginnt, Fuß zu fassen.

Erfahren Sie auch, welche Neuerungen für die Veranstaltungsbranche auf der Messe Prolight + Sound vorgestellt wurden und wie Studierende mit unserer Software beeindruckende Projekte entwerfen. Wie immer enthält das Magazin jede Menge wertvolles Know-how, spannende Nachrichten und viel Wissenswertes rund um die Bausoftware-Produkte Solibri, Cinema 4D, Bluebeam Revu und SketchUp.

Ich wünsche Ihnen viel Vergnügen beim Lesen.

**Ihr Carlos P. Lüthy** Geschäftsführer ComputerWorks GmbH

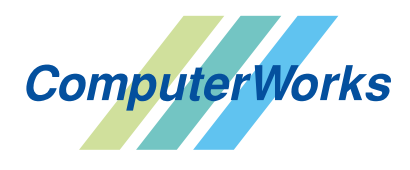

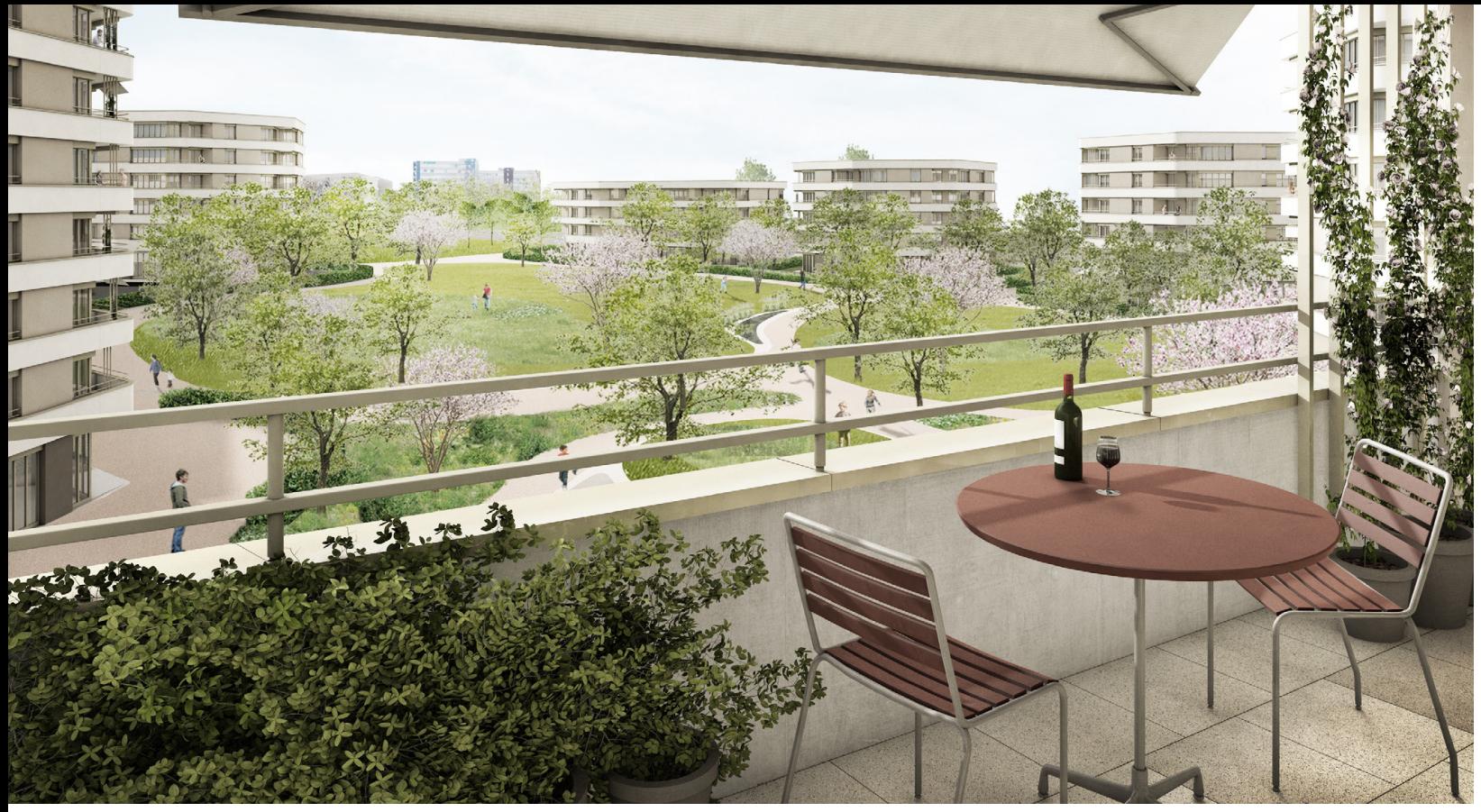

Das BIM-Pilotprojekt Überbauung Hirzenpark in Uzwil, ein Großprojekt mit 300 Wohnungen, wurde in 3D in Vectorworks Architektur geplant. © Harder Spreyermann Architekten

# BIM-Software Vectorworks Architektur **Erfolgreiche BIM-Einführung bei Harder Spreyermann**

Harder Spreyermann Architekten sind ein renommiertes, mittelgroßes Architekturbüro mitten in der Stadt Zürich. Die Planer setzen ihre Projekte seit 2002 mit Vectorworks Architektur um. Mit dem Thema BIM beschäftigt man sich schon seit geraumer Zeit. Vor vier Jahren begann das Büro sich die Frage zu stellen, wie es BIM nutzbringend im Unternehmen einführen kann. Nun wurde dieses Vorhaben in nur drei Monaten mit Vectorworks Architektur erfolgreich umgesetzt.

### **Entscheidung für Vectorworks**

Zum einen passt die neue Planungsmethode in die generelle Strategie des Unternehmens, die eine umfassende Digitalisierung zum Ziel hat. Außerdem verstehen sich Harder Spreyermann Architekten als Generalisten, die neben dem Entwurfsprozess auch die Projektierung, das Bau- und Kostenmanagement und Bauleitungen übernehmen. Von der Einführung von BIM versprach man sich eine Optimierung sowohl der Planungs- wie auch der Bauprozesse.

Mit der Erarbeitung eines Konzepts für die Einführung von BIM wurde Jürgen Scheuer von der terra digital ag beauftragt. Eine der ersten Fragen, die der unabhängige BIM-Spezialist und BIM-Manager beantworten sollte, war, ob Vectorworks für das Büro die geeignete BIM-Software war. Die Evaluation ergab ein klares Ja, mit Vectorworks werden alle Ziele erreicht, die sich Harder Spreyermann mit der Einführung der BIM-Methode gesetzt hat.

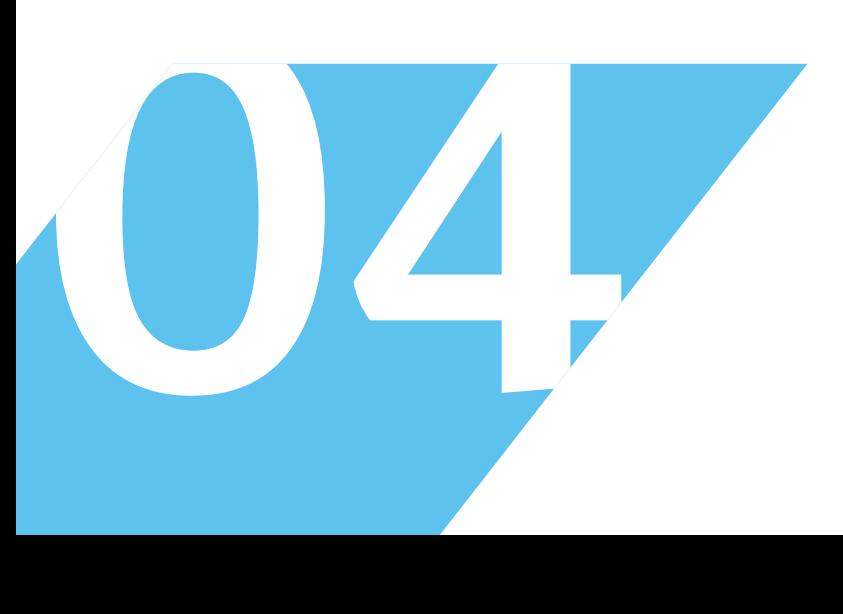

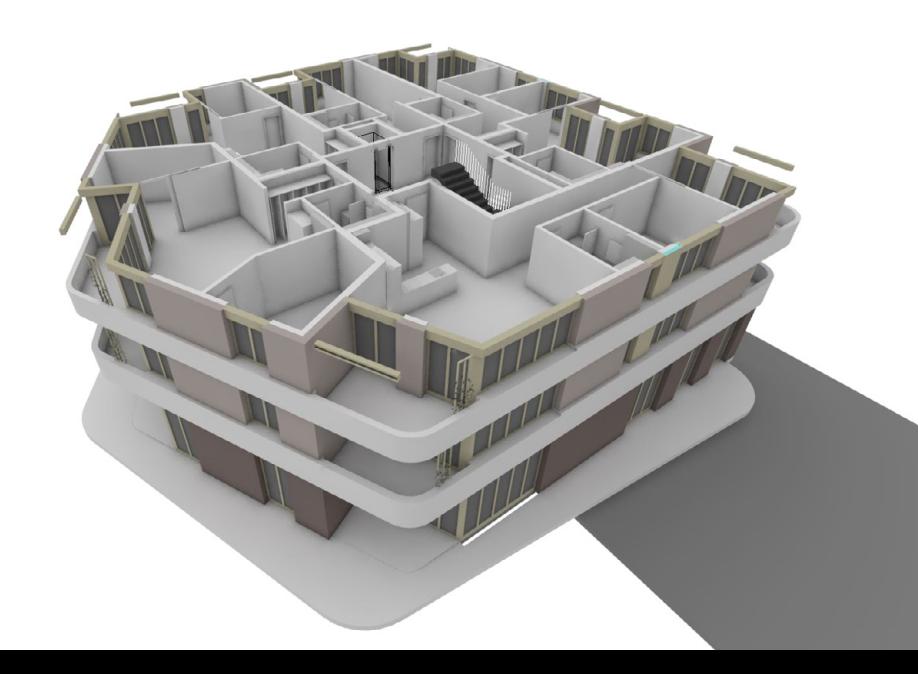

### **BIM-Einführung in vier Phasen**

Harder Spreyermann bestimmte die Überbauung Hirzenpark in Uzwil als BIM-Pilotprojekt, ein Großprojekt mit 300 Wohnungen. Jürg Spreyermann und sein Team verfolgten damit zwei Hauptziele: eine Kostenermittlung nach dem Schweizer Baukostenplan eBKP-H auf der Grundlage des zu erstellenden 3D-Modells sowie die Ableitung der nötigen 2D-Projektpläne aus diesem Modell ("little BIM").

Der BIM-Abwicklungsplan, der die Aktivitäten der künftigen BIM-Planung zusammenfasste, sah vier Phasen vor: eine Initialisierung, die Modellierung des Projekts in 3D, die Mengen- und Kostenermittlung sowie zum Schluss die Ableitung der 2D-Pläne aus dem Modell. All das sollte in rund drei Monaten abgeschlossen werden, eine sportliche Vorgabe, auch wenn die Projektplanung in 2D zu diesem Zeitpunkt bereits abgeschlossen war.

In der Initialisierungsphase führte Scheuer das Hirzenpark-Team unter Projektleiter Daniel Blatter in die Grundlagen von BIM ein. Nachdem so die Weichen für das Projekt gestellt waren, vermittelten die BIM-Experten von ComputerWorks dem Team das nötige 3D-Knowhow zu Vectorworks für die erfolgreiche Modellierung des Projekts. Zunächst wurde eine auf die festgelegten Ziele hin ausgelegte Projektstruktur definiert. Das Projekt Hirzenpark wurde in die Teilprojekte Gebäude, die Tiefgaragen, das Geländemodell sowie spezielle Bauteile wie Treppenhäuser unterteilt. Der Projektnullpunkt wurde im Katasterplan auf einen Lagefixpunkt gelegt, mit dem die Organisation der Höhen auf der z-Achse gelöst wurde. Weiter wurde eine Ebenen- und Klassenstruktur festgelegt. Kurz: Es wurde das gesamte Setup des Projekts definiert. Schließlich wurden in den Workshops die Funktionsweisen der wichtigen 3D-Werkzeuge behandelt.

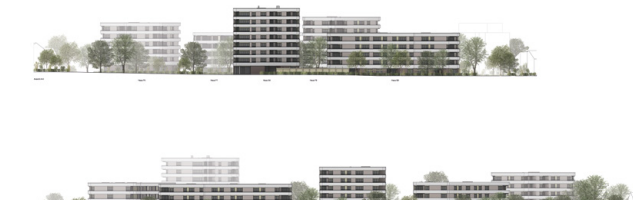

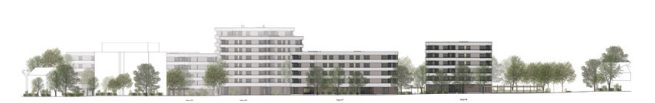

Die 2D-Pläne wurden aus dem 3D-Modell heraus erzeugt. © Harder Spreyermann Architekten

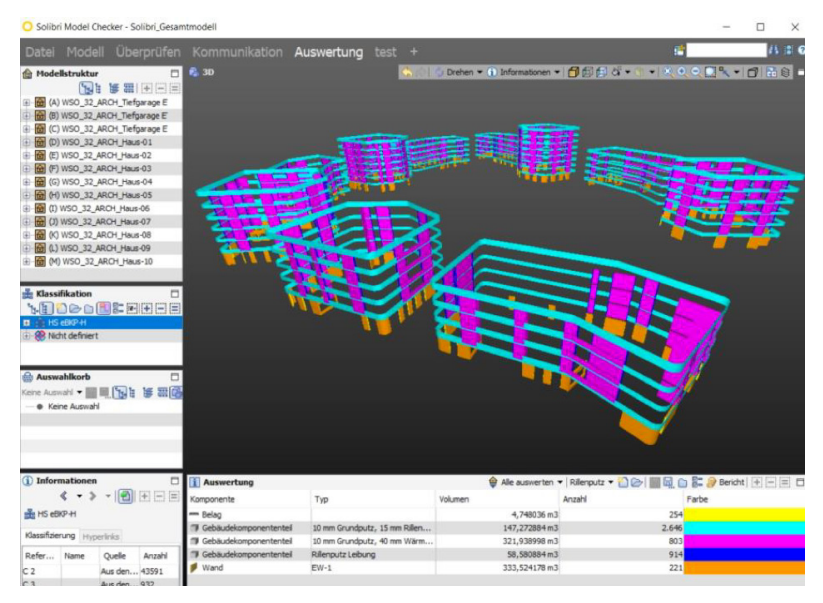

Für die Mengen- und Kostenermittlung wurde der Solibri Model Checker eingesetzt. © Harder Spreyermann Architekten

Bereits während der Workshop-Phase baute das Team von Blatter nacheinander Wände, Böden, Fenster, Türen und die Räume als 3D-Modell auf. Dabei wurde oft eine der Stärken von Vectorworks Architektur genutzt: Es können ganz freie Formen modelliert und informiert werden, eine Eigenschaft, die beispielsweise bei den Treppenhäusern zum Tragen kam. Parallel dazu wurde das Gelände in unterschiedlichen Detaillierungen in Hinblick auf die Massenermittlung modelliert. Der Datenmanager in Vectorworks Architektur sorgte dafür, dass die Daten für die anschließende Mengenermittlung ausgewertet werden konnten. Nach abgeschlossener Modellierung wurde der Solibri Model Checker einerseits zur Überprüfung der Qualität des 3D-BIM-Modells eingesetzt, andererseits für die Mengenund Kostenermittlung. Die Nachbearbeitung der aus dem Modell abgeleiteten 2D-Pläne konnte auf ein Minimum beschränkt werden.

Dass es gelungen ist, ein so großes Projekt wie den Hirzenpark in nur drei Monaten als BIM-Planung mit Kostenermittlung inklusive Ausbildung des Projektteams umzusetzen, kann man als bemerkenswerten Erfolg bezeichnen. Der ist auf eine minutiöse Planung zurückzuführen, unter Hinzuziehung eines unabhängigen BIM-Spezialisten, und auf die enge Zusammenarbeit mit den BIM-Experten von ComputerWorks. Und vor allem natürlich auf die Leistung des hochmotivierten Teams von Harder Spreyermann Architekten.

> Praktische Informationen zur erfolgreichen Einführung von BIM mit Vectorworks: **www.vectorworks.de/bim**

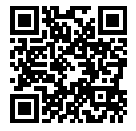

# Vectorworks 2019 **Meilenstein für BIM-Planungen**

Wer mit Vectorworks Architektur in 3D oder mit der BIM-Methode plant, profitiert von gewissen Stärken, die nur Vectorworks in diesem Bereich bietet. Mit Version 2019 hat das Entwicklungsteam von Vectorworks, Inc. diese Stärken auf breiter Ebene ausgebaut und ergänzt, sodass man getrost von einem Meilenstein sprechen kann. Mit Vectorworks Architektur 2019 ist man mit einem Werkzeug ausgerüstet, das mit seiner Performance für effiziente BIM-Planungen steht und gleichzeitig kreative Lösungsansätze unterstützt. Dieser Vorteil kommt vom komplexen Umbau bis zum Großprojekt zum Tragen, von der Idee bis zur Realisierung.

### **Verbesserte Performance**

Vectorworks 2019 ist schneller geworden. Die Multicore-Unterstützung des Vectorworks Graphics Module sorgt für einen beschleunigten Bildschirmaufbau, der Plan- und Modellansicht schneller auf dem Bildschirm darstellt. Dateien oder Ebenen und Ansichten aller Größen werden rasanter geladen. Und all das kommt neu auch auf Layoutebenen zum Tragen, sodass Zoomen und Navigieren hier ebenso schnell abgewickelt wird wie auf Konstruktionsebenen. Ebenfalls ins Kapitel Performanceverbesserung fallen die neuen Such- und Filterfunktionen für Klassen und Ebenen. Das mitunter zeitfressende Suchen in langen Listen wird so zu einer Angelegenheit weniger Klicks.

### **Vom 3D-Modell zum hochwertigen 2D-Plan**

Arbeiten in 3D – das war in Vectorworks schon immer mehr als das einfache Anlegen von 3D-Schnitten. In Vectorworks lassen sich eigene Designelemente frei modellieren, wie man das sonst nur von spezialisierten Freiform-Modellierungsprogrammen gewohnt ist. Neue Features in Version 2019 sorgen nun dafür, dass die 2D-Darstellungen der 3D-Elemente die hohen Ansprüche erfüllen, die viele Architekturbüros an ihre 2D-Pläne stellen. Dafür sorgt unter anderem die sogenannte Hybridtechnologie. Die Planer bestimmen damit selbst, wie Symbole und Intelligente Objekte wie Türen, Fenster usw. in Grundrissen, Ansichten und Schnitten aussehen. Es lassen sich sogar drei verschiedene Detaillierungsgrade für die 2D-Darstellung festlegen. Die Technologie sorgt nicht nur für eine bessere Kontrolle über die 2D-Pläne. Weil solche vordefinierten 2D-Darstellungen nicht gerechnet werden müssen, wird der Computer entlastet, was sich positiv auf die Performance auswirkt. Überhaupt lassen sich Schnitte in Vectorworks 2019 besser ableiten, dank neuer Voreinstellungen und der Möglichkeit, frei zu bestimmen, ob Objekte vor der Schnittebene oder hinter einer Wand etc. gestrichelt angezeigt werden. Und neue Schnittbox-Optionen holen noch mehr aus dem Modell heraus, indem man damit im Handumdrehen beeindruckende Schnitte, Ansichten oder Präsentationen erstellt.

### **Kooperation und Kommunikation**

Mit seinen zahlreichen Schnittstellen ist Vectorworks ausgezeichnet in der Welt der Bau- und BIM-Software vernetzt. Der neue Befehl für den Import von buildup-Daten gibt Zugriff auf eine Bauteil-Datenbank mit Hunderttausenden von BIM-Produktdaten führender Hersteller, die sich an beliebige Elemente im Plan anhängen lassen – ein großes Plus und ein Zeitsparer für Ausschreibungen von BIM-Projekten. Auch die Online-Datenbank mtextur liefert Daten von Herstellern, nämlich über 30.000 Texturen mit Basisdaten. Diese lassen sich in Vectorworks 2019 durchforsten und kommen beispielsweise in Materialstudien, Bemusterungen usw. zum Einsatz. Welche Daten aus dem Modell je nach Verwendungszweck ins IFC-Format übertragen werden sollen oder nicht, ist eine zentrale Aufgabe einer BIM-Planung. Mit dem Daten-Manager weist Vectorworks dafür das perfekte Kontrollzentrum auf, mit dem nun auch Spezialmodelle für Statiker, Haustechniker oder phasengerechte Modelle mühelos erzeugt werden können.

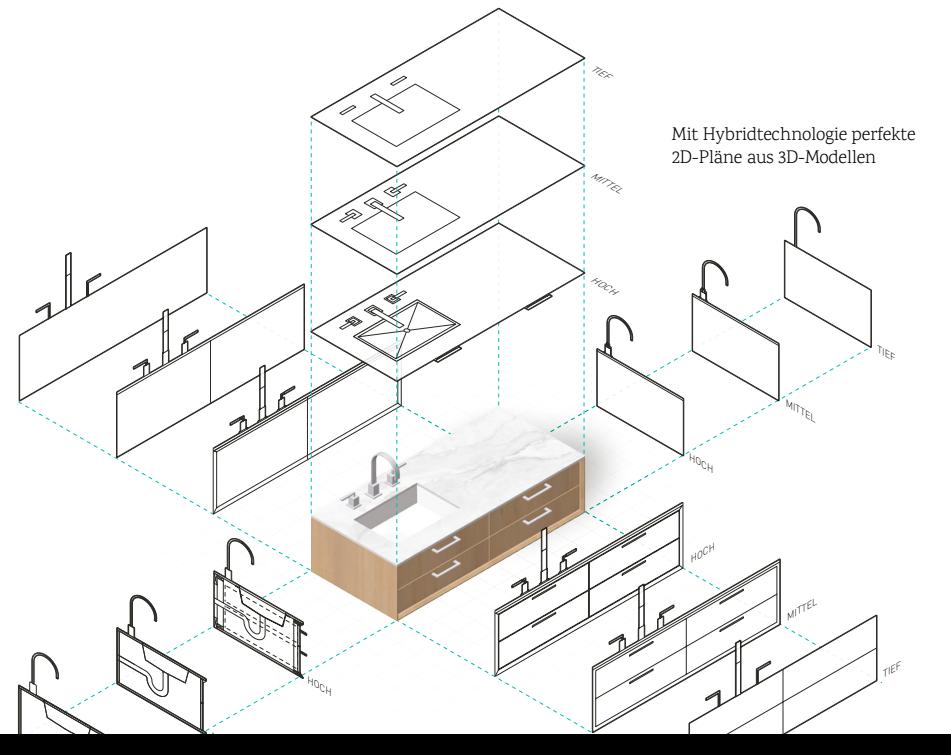

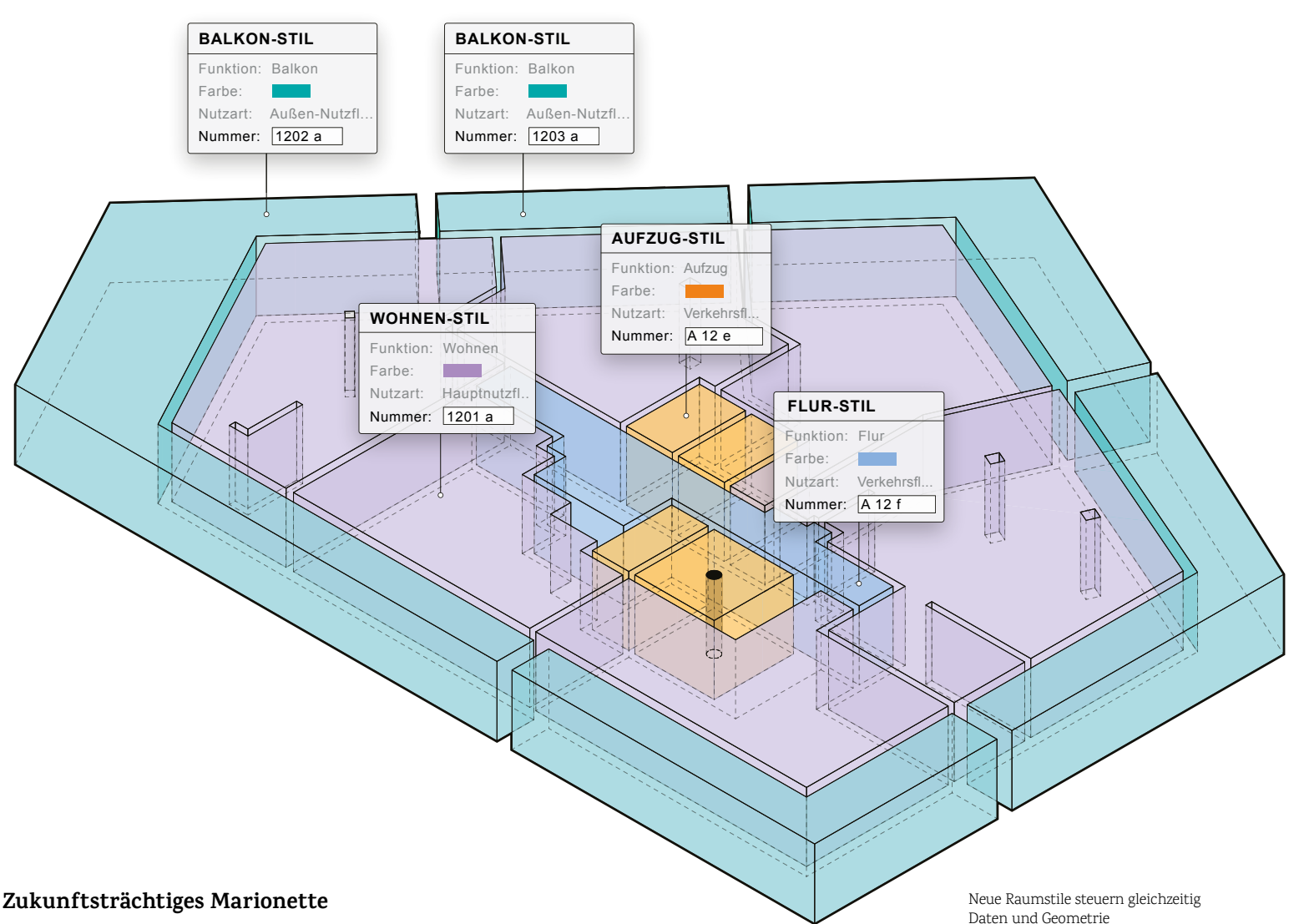

Marionette ist ein Tool in Vectorworks, mit dem man häufige aufwendige Aufgaben in BIM-Planungen auf einzigartig elegante Art und Weise bewältigen kann. Denn während eine geänderte Türnummerierung oder eine Massenmutation von Daten üblicherweise fehleranfällige Handarbeit ist, die in großen Projekten enorm zeitaufwändig sein kann, werden solche Aufgaben mit Marionette zu einer Frage von wenigen Minuten. Und als Open Source-Technologie lassen sich Bausteine und Scripts für Marionette frei und kostenlos aus dem Internet herunterladen.

Außerdem wird Marionette von ambitionierten Büros, Designern und Hochschulen für Computational Design oder für individuelle BIM-Objekte genutzt. Weshalb eigentlich? Das Tool ist in Vectorworks 2019 in seiner Bedienung so einfach und zugänglich geworden, dass mit etwas Einarbeitung zahlreiche typische Aufgaben in fast jedem Büro erheblich zeitsparender und effizienter erledigt werden könnten.

### **Erste Software mit zertifiziertem IFC4-Export**  Vectorworks, Inc. ist der erste Her-

steller für Architektur-Software, der die IFC4-Export-Zertifizierung

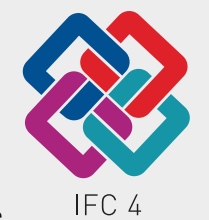

(Architectural Reference Exchange 1.2) von buildingSMART International erhalten hat. Damit erfüllt Vectorworks offiziell die Exportkriterien für IFC-Dateien nach der ISO-16739-Norm der Internationalen Organisation für Normung. Die ISO-16739-Norm gibt Anwendern einen international definierten und akzeptierten Standard, der es ermöglicht, hochwertige IFC-Modelle mit anderen BIM-Softwareprodukten auszutauschen.

### **Weitere BIM-Funktionen**

Das man Vectorworks als Meilenstein für die 3D- und BIM-Planung bezeichnen kann, liegt auch an den zahlreichen Erweiterungen und Verbesserungen bestehender Funktionen. Diese machen den Einstieg in die 3D-Planung und BIM-Methode einfacher denn je. Einige Beispiele: Der Datenstempel greift auf die Datenbank-Daten von Bauteilen zu, womit mit einem einheitlichen Werkzeug ganz einfach Türbeschriftungen, Brandschutzwerte, Schall schutzwerte usw. sichtbar gemacht werden können. Das funktioniert im Grundriss ebenso wie in Schnitten und Ansichten. Neu lassen sich das Aussehen des Stempels und die gezeigten Angaben frei festlegen. Und: Das Ganze funktioniert bidirektional. Das heißt, Änderungen am Stempel in der Zeichnung werden automatisch in die Datenbank übertragen. Ebenfalls neu in Vectorworks 2019 sind Stile für Räume. Stile haben in BIM-Planungen große Bedeutung, denn sie steuern Daten und Geometrie gleichzeitig, also Informationen und Aussehen von Bauteilen. So lassen sich Änderungen und Anpassungen enorm effizient auf ganze Gruppen von Bauteilen übertragen. Dasselbe gilt übrigens für die neuen Plankopfstile, die sich über mehrere Dokumente und sogar Projekte hinweg kontrollieren lassen.

Kurz: Vectorworks Architektur 2019 ist eine hochentwickelte 3D- und BIM-Software, die es mit Leichtigkeit schafft, kreative Architekturlösungen in die effiziente Abwicklung einer zukunftsgerichteten BIM-Planung einzubeziehen. Diese Eigenschaft, die nicht in das Denken von Architekten und Architektinnen eingreift, macht es Vectorworks-Anwendern besonders leicht, die BIM-Methode im Büro einzuführen.

Mehr dazu lesen Sie im Artikel über die Einführung von BIM bei Harder Spreyermann Architekten auf Seite 4.

> Schulungen für den optimalen Einstieg in die BIM-Planung mit Vectorworks: **www.computerworks.de/schulungen**

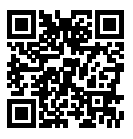

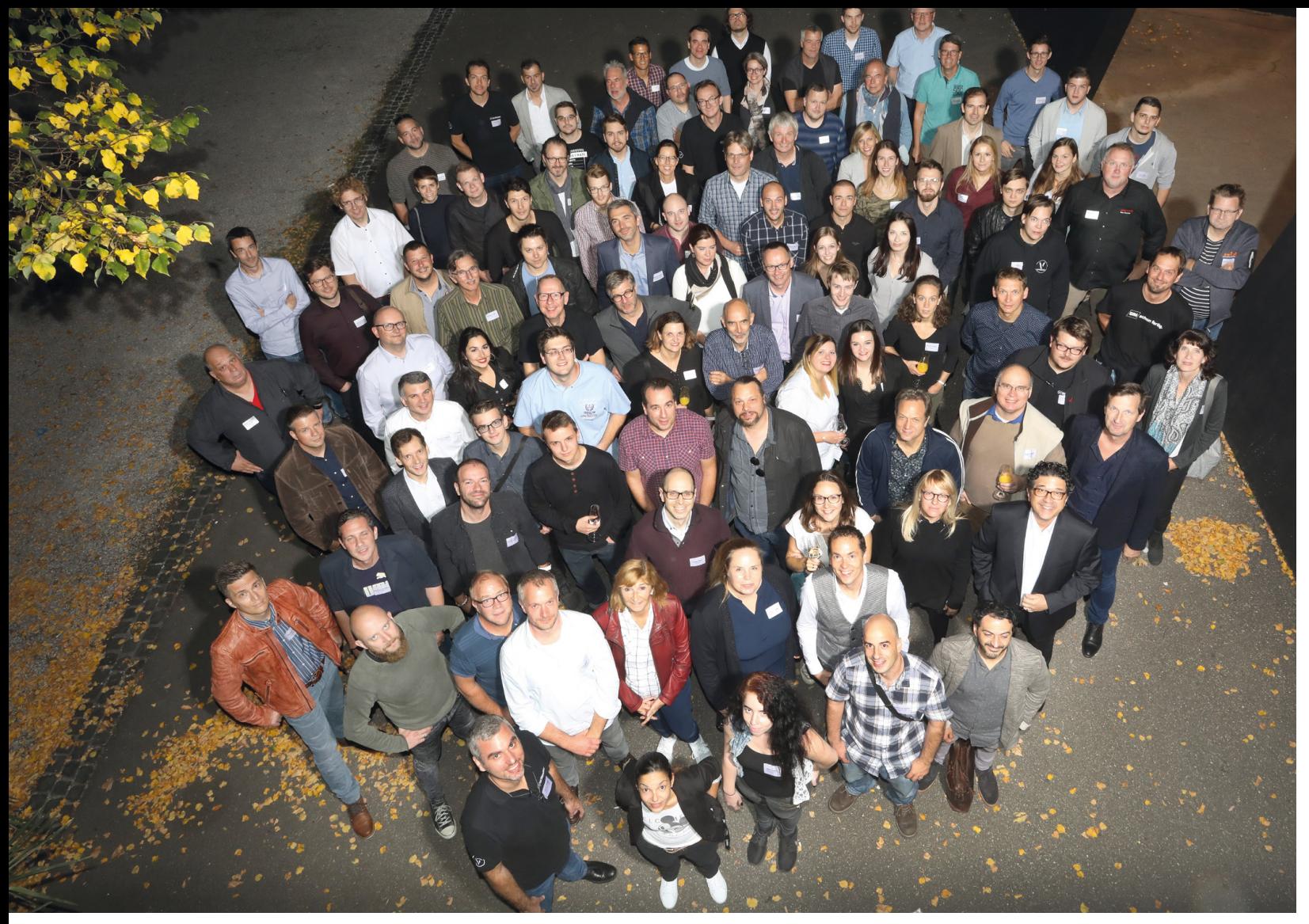

Das Team von ComputerWorks

# ComputerWorks feiert Geburtstag **30 Jahre am Puls der Zeit**

In diesem Jahr feiert die ComputerWorks GmbH ihr 30-jähriges Firmenjubiläum. Die Geschichte unseres Unternehmens geht damit Hand in Hand mit der Digitalisierung in der IT- und Baubranche. In den 30 Jahren erlebte die Branche einen enormen technologischen Wandel: von handskizzierten Plänen und selbst gebauten Modellen über computer-unterstütztes Zeichnen (CAD) zur intelligenten BIM-Software und virtuellen Simulationen mit VR/AR.

# **08**

### **1989 – 2019: Vom Zeichenbrett zu BIM**

Im Mai 1989 eröffnete Carlos Lüthy die ComputerWorks GmbH in Lörrach. 4 Jahre zuvor hatten Jörg Weber und Andreas Kling das Unternehmen in Basel gegründet.

Alle drei Gründer begeisterten sich für innovative IT-Lösungen. Und so hatte die ComputerWorks GmbH in den ersten Jahren auch Hardware im Sortiment. Ab Mitte der 90er Jahre konzentrierte sich die Firma auf die Entwicklung und den Vertrieb von Softwarelösungen für Bauwesen und Design.

Von Anfang an suchten die Firmengründer nach innovativen Software lösungen. Nicht wegen der Neuartigkeit an sich – sondern, um Anwendern neue Chancen zu geben, Ideen und Pläne zu realisieren und ihrer Kreativität Ausdruck zu verleihen.

Das Produktportfolio der Firma entwickelte sich so dynamisch wie die Technologie. Doch immer war das Ziel: Wir bieten intelligente und zuverlässige Werkzeuge und Anwender verbessern damit ihre Arbeitsprozesse und -ergebnisse.

# JÁHRE COMPUTERWORKS SEIT 1989 30

Carlos Lüthy

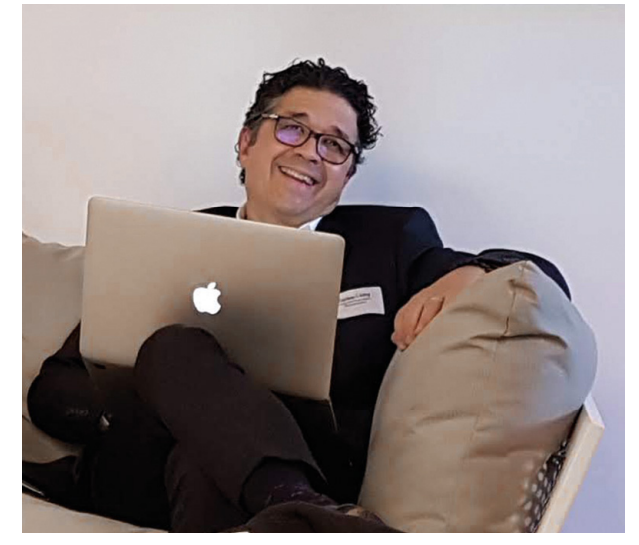

### **Der Schlüssel zum Erfolg: starke Partner**

Mit dieser Philosophie wurde ComputerWorks zum zuverlässigen Partner für die Baubranche. Heute bilden führende Softwareprodukte wie Vectorworks, Cinema 4D, Solibri, SketchUp oder Bluebeam Revu den Kern des Sortiments. Als autorisierter Distributor für Vectorworks, Inc. vertreibt und lokalisiert ComputerWorks seit über 25 Jahren die deutsche Version der Software, die bis 1999 noch MiniCAD hieß. Die Übersetzung und Anpassung des Programms an den deutschsprachigen Markt nimmt daher einen besonderen Stellenwert ein.

Das ComputerWorks-Team besteht heute aus rund 100 Mitarbeitern in Lörrach und Basel. Zusammen mit 15 Vertriebspartnern in Deutschland und Österreich setzt es sich für die Belange der Kunden ein. Unterstützt durch ein starkes Netzwerk von top-qualifizierten Branchenexperten bietet ComputerWorks ein breites Service-Spektrum an. Es reicht von Schulungen über Consulting bis hin zu Support.

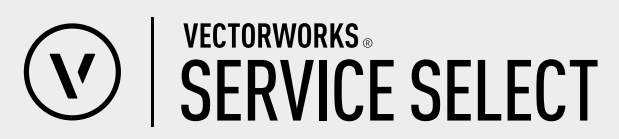

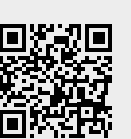

## **30 Jahre Software-Distribution – Das Erfolgsgeheimnis**

Auf die Frage nach dem Erfolgsrezept dieser Firmengeschichte antwortet Carlos Lüthy, der Geschäftsführer und Gründer der ComputerWorks GmbH:

> **"Wir gehen Partnerschaften nie aus kurzlebigen Motiven ein, sondern nur, wenn wir überzeugt sind, dass sie für beide Seiten gewinnbringend sein werden. Das gilt für alle Kooperationen mit anderen Unternehmen, mit Lieferanten, Kunden oder den Vertriebspartnern. Und wie in anderen langlebigen Beziehungen entwickeln wir uns auch als Unternehmen ständig weiter. Was gleich bleibt, sind die Kreativität und die Innovationsfreude, die wir täglich für unsere Kunden einsetzen."**

In diesem Sinne freuen wir uns über den runden Geburtstag und sind gespannt auf viele weitere Jahre mit unseren Kunden, Partnern und Lieferanten.

### **Was 1989 noch passierte:**

- Fall der Berliner Mauer am 9. November 1989
- Apple bringt mit dem Mac Portable den ersten tragbaren Macintosh auf den Markt
- In Japan erscheint die Handheld-Konsole Game Boy
- Österreich beantragt die Aufnahme in die EG
- In Berlin findet die erste Love Parade statt
- In den USA wird die erste Folge der Simpsons ausgestrahlt
- 
- In Paris eröffnet François Mitterrand die Glaspyramide im Innenhof des Louvre
- Steffi Graf und Boris Becker gewinnen innerhalb von 3 Stunden das Wimbledon-Finale

### **10 Jahre Vectorworks Service Select**

2019 gibt es einen weiteren Grund zu feiern: Vor zehn Jahren führte ComputerWorks das Angebot Vectorworks Service Select für Kunden in Deutschland, Österreich und der Schweiz ein. Das umfassende Serviceangebot bietet allen, die mit Vectorworks arbeiten, eine Vielzahl an Pluspunkten. Für über 95% der Anwender mit aktueller Vectorworks-Version liegen diese klar auf der Hand – sie nutzen die Vorteile von **serviceselect.vectorworks.net**  $\Box$ **NATI** Vectorworks Service Select, viele davon seit dem ersten Tag.

# Die neue Solibri-Produktfamilie **Qualitativ hochwertige Informationen für BIM-Projekte**

Die Umstellung der klassischen Arbeitsweise hin zur BIM-Methode bietet ein enormes Optimierungspotential. Wer vom tatsächlichen Mehrwert seiner Modelle profitieren und die Daten seiner Projekte effizient nutzen will, muss diese verifizieren und deren Korrektheit sicherstellen. Nur dann erfüllt das Modell den höchsten Standard der Qualitätsanforderungen.

Solibri stellt jetzt seine neue Produktfamilie vor – eine umfassende Workflow-Lösung, die sicherstellt, dass man beim ersten Mal und auch jedes weitere Mal korrekt baut. Das neue Angebot umfasst Produktkonfigurationen für jede Rolle im Projekt. Egal, ob man der BIM-Manager im Büro oder der Bauleiter vor Ort ist, Solibri bietet für jeden eine maßgeschneiderte und kompatible Lösung für verifizierte digitale Gebäudeinformationen.

### **Für jeden das richtige Werkzeug für die richtige Aufgabe**

Solibri führt die Modelle aller Fachdisziplinen für die Modellprüfung und Qualitätssicherung zusammen. BIM-Manager, Ingenieure, Architekten, Bauunternehmen sowie alle anderen Beteiligte profitieren von einer optimalen Zusammenarbeit sowie einer erleichterten Problemfindung und -lösung. Alle relevanten Informationen stehen nun jedem Projektbeteiligten mit den Produkten Anywhere, Site und Office an jedem beliebigen Ort zur Verfügung. BIM-Manager im Büro analysieren ihr 3D-CAD-Modell mit Solibri Office. Bauleiter können Modelle mit Solibri Site problemlos einsehen, Mengen auswerten und vieles mehr. Und mit der kostenlosen Solibri-Lösung Anywhere können Auftragnehmer und andere Beteiligte Modelle jederzeit und überall einsehen und Informationen abfragen.

Mehr Informationen zur Komplettlösung für eine hochmoderne Modellprüfung. **www.computerworks.de/ produkte/solibri.html**

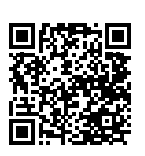

### **Die Zukunft des besseren Bauens**

Durch seinen zukunftsweisenden Ansatz bei der regelbasierten Modellprüfung bietet Solibri seinen Kunden qualitativ hochwertige Informationen. Qualitätstüren können definiert werden, die Koordinationsplanung in 3D einfach in einem Gesamtmodell abgewickelt und die Mengenermittlung direkt aus dem 3D-Modell erstellt werden. Eine Planung mit Bauteilen, die zusätzliche Informationen enthalten, ermöglicht Fehler und Schwächen mit Solibri Office sichtbar zu machen. Fehlende Daten, doppelte Wände oder Lüftungskanäle, die durch tragende Bauteile führen, und andere typische Planungsfehler werden entdeckt. Das versetzt Planerinnen und Planer in die Lage, 3D-Modelle zu erstellen, die von den anderen Projektbeteiligten einwandfrei eingelesen und weiterverwendet werden können.

### **Normen und Standards einhalten**

Ein dreidimensionales Gebäudemodell kann auf Knopfdruck durchleuchtet werden. So lässt sich überprüfen, ob das Raumprogramm bei einem Wettbewerb eingehalten wird oder Fluchtweglängen den Brandschutzvorschriften entsprechen. Aufwendige Routinearbeiten werden automatisiert, z. B. das Prüfen des Raumprogrammes. Die immer gleichen Checks machen es möglich, die Planungsqualität laufend zu messen, zu standardisieren und schließlich zu steigern.

### **Die Kosten sicher im Griff**

Solibri Office macht es möglich, Fehler in frühen Planungsphasen zu entdecken. Die durchgängige Planung und Koordination in 3D hilft, kostspielige Änderungen in einer späteren Bauphase zu vermeiden. Model Checking mit Solibri gibt Planerinnen und Planern immer einen Gesamtüberblick und die Gesamtkontrolle über das Projekt.

> **"Wir haben die Notwendigkeit erkannt, allen Fachdisziplinen maßgeschneiderte Workflow-Lösungen in Bezug auf Funktionen und Preisvorstellungen anzubieten." Ville Kyytsönen, CEO Solibri**

> Alle am selben Tisch – Die neue Solibri-Familie umfasst Produkte für den Einsatz an jedem Ort, auf Baustellen, im Büro und in Unternehmen. © Solibri

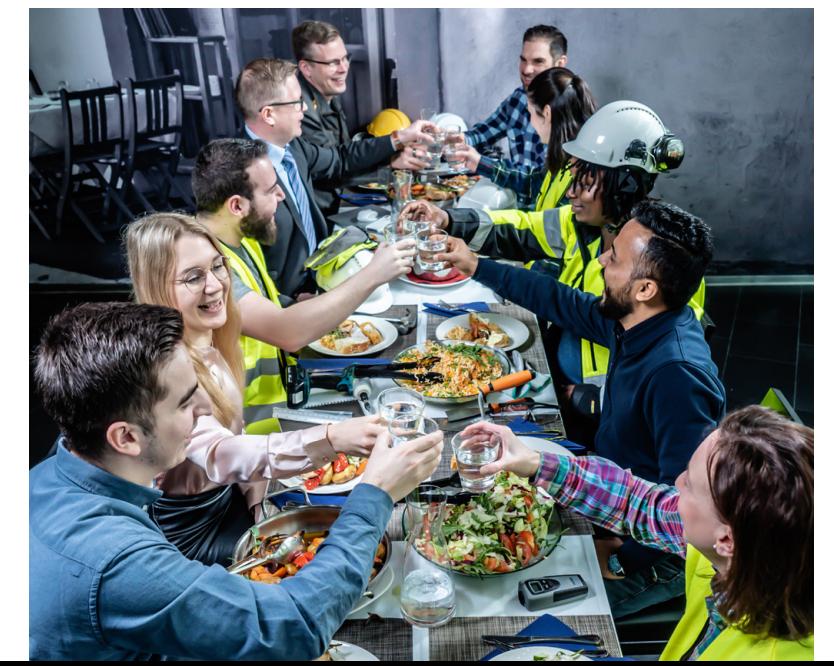

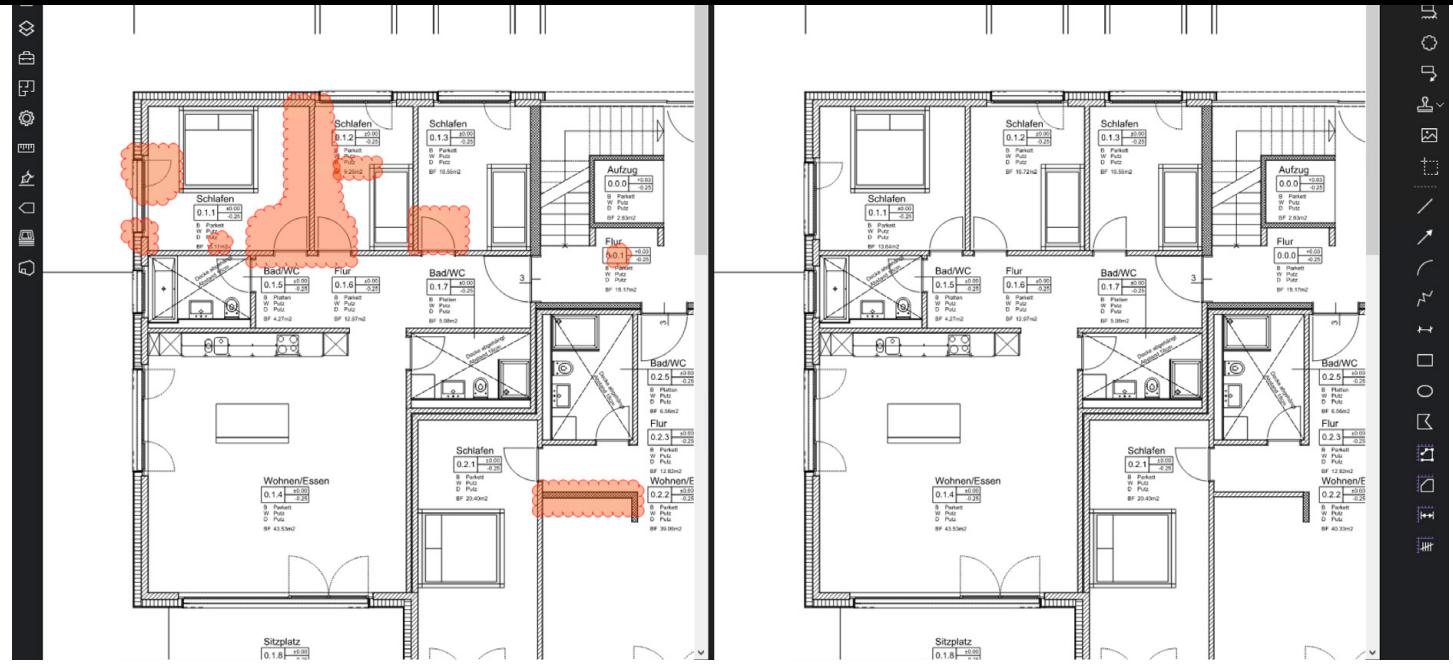

Die Unterschiede zwischen den nebeneinander dargestellten Plänen werden automatisch hervorgehoben.

# Bluebeam Revu **Effiziente Projektkommunikation mit PDF**

Bei Bauprojekten ist das PDF-Format bei der Weitergabe von Informationen nicht mehr wegzudenken. Bluebeam Revu ist eine effiziente PDF-Software, die für die Anforderungen in der Bauindustrie entwickelt wurde.

Mit Bluebeam Revu kommuniziert man einfach digital mit allen Beteiligten im Projekt, egal ob innerhalb des eigenen Büros, zwischen verschiedenen Fachplanern, mit Bauherren, Behörden usw. Im Gegensatz zu ähnlichen Produkten wurde die Software speziell für den Einsatz in der Baubranche entwickelt und hebt die Art und Weise, wie man Pläne und Dokumente mit Kommentaren versieht, überprüft und verteilt, auf ein neues Level.

### **Mit Markups alles im Griff**

Bluebeam Revu konvertiert, öffnet, bearbeitet und ergänzt PDFs. Eine der vielen Funktionen ist die Möglichkeit, unterschiedliche Planversionen zu vergleichen und mit einem Klick automatisch alle Unterschiede farblich hervorzuheben.

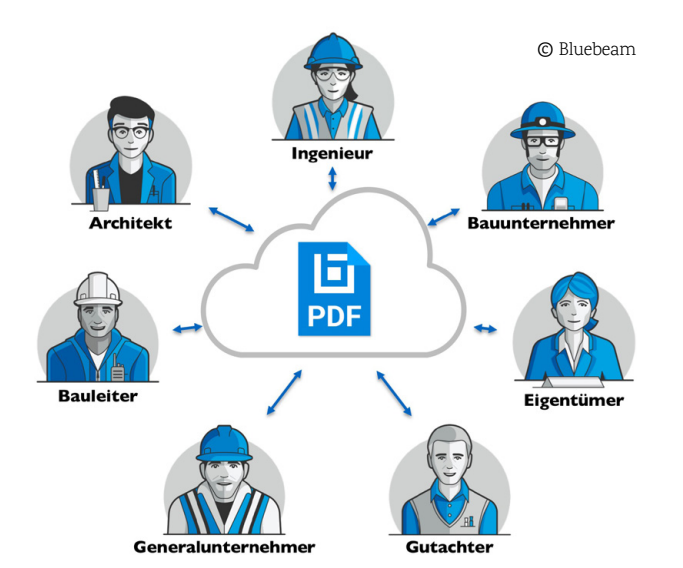

### **Flächen- und Massenermittlung direkt im PDF**

Die praktischen Messwerkzeuge von Bluebeam Revu kombiniert mit der Mark up-Liste produzieren eine dynamische Auflistung aller Flächen, Distanzen, Volumen oder Kosten eines Projekts. Mit der cloudbasierten Zusammenarbeitslösung haben Teams jederzeit und überall Zugriff auf Projekte und können diese verwalten. Sie sind über verschiedene Fachbereiche oder mehrere Standorte hinweg verbunden und behalten Budget und Zeitplan im Griff.

### **PDF-Pläne auf einem neuen Level**

Bluebeam Revu ist der ideale PDF-Editor für Architekten, Ingenieure und Unternehmer. Deshalb verwenden zwei Drittel der Top-50-Planungsbüros in den USA für die Projektkommunikation Bluebeam Revu. Auch in Deutschland und der Schweiz gibt es immer mehr Anwender. So ist Bluebeam Revu bei TGS Architekten in Luzern seit drei Jahren im Einsatz. Für den Architekten Thomas Etienne von TGS ist Bluebeam Revu ein Werkzeug, das er täglich einsetzt: "Das ist effizient und verständlicher als lange Erklärungen, denn jedem ist sofort klar, worum es geht."

### **Kostenlose Version zum Testen**

Laden Sie die kostenlose Testversion herunter und lernen Sie die vielen Vorteile von Bluebeam Revu kennen und schätzen. **www.computerworks.de/pdf**

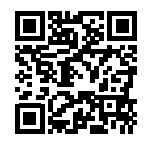

### **Vectorworks und Bluebeam im Team**

Die BIM- und CAD-Software Vectorworks und Bluebeam Revu kooperieren bestens. Vectorworks übergibt Räume mit Raumdaten einfach mit den PDF-Dateien an Bluebeam Revu. Das macht Markup-Listen viel übersichtlicher, denn Kommentare und Markups können nach Räumen gefiltert werden. Der Prüfungs- und Genehmigungsprozess für digitale Zeichnungen und Modelle wird damit schneller, einfacher und vor allem papierlos.

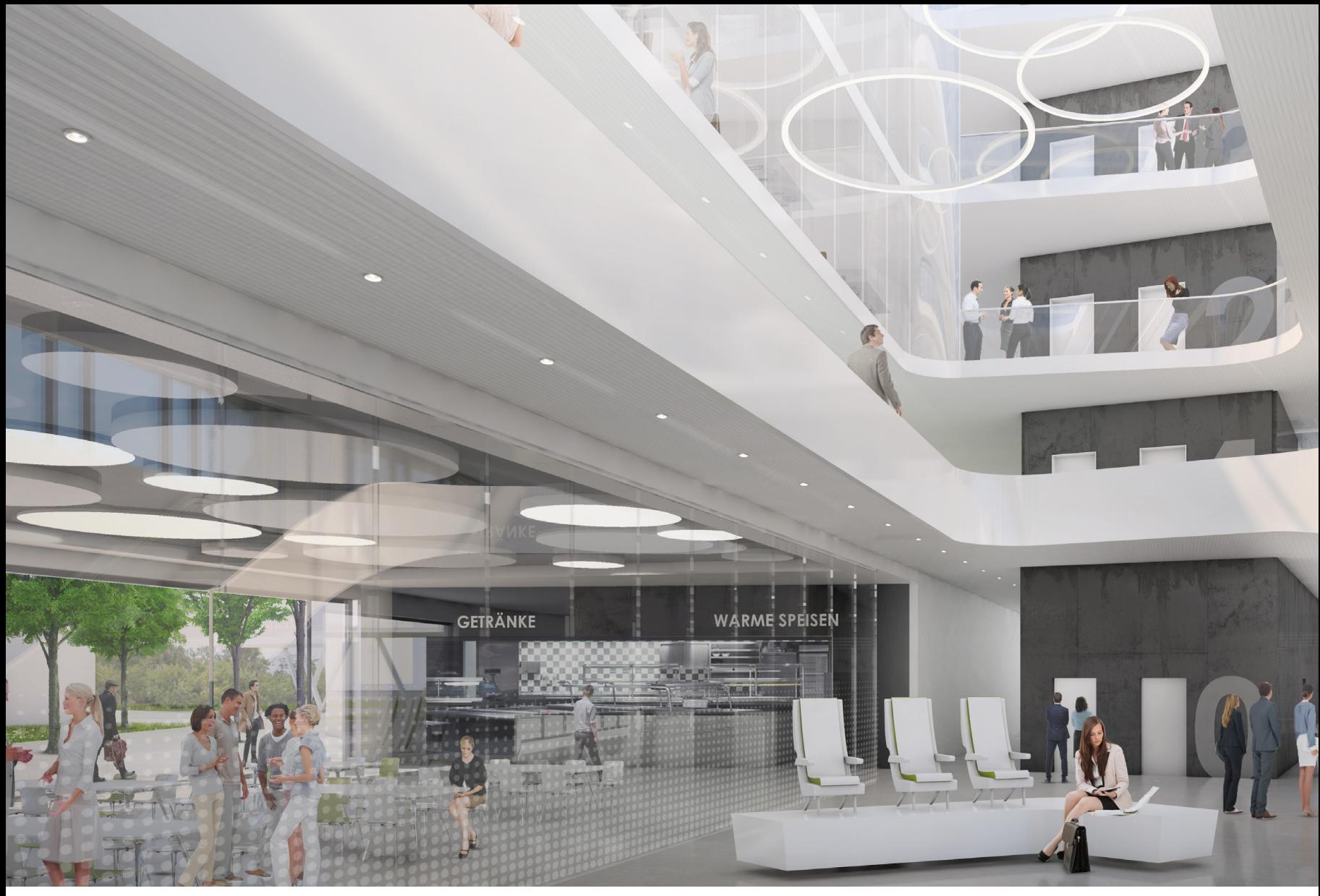

© ARP ArchitektenPartnerschaft Stuttgart, Rendering Michael Bertsch

# ARP Architektenpartnerschaft Stuttgart **BIM sinnvoll und projektspezifisch einsetzen**

Die ARP ArchitektenPartnerschaft aus Stuttgart nutzt BIM bereits umfassend und für verschiedene Planungsaufgaben. Dabei ist für sie nicht entscheidend, dass jedes Detail in 3D geplant wird. Wichtig ist, die digitale Planungsmethode einzusetzen, um die Projektarbeit zu erleichtern und die Arbeitsprozesse zu verbessern.

# **12**

### **Der Einsatz von BIM muss sich langsam entwickeln**

Bei der ARP ArchitektenPartnerschaft aus Stuttgart wollten nicht nur die Geschäftsleitung, sondern auch die Kollegenschaft selbst das digitale Planen stärker verankern. Ein erstes Pilotprojekt 2015, in letzter Konsequenz noch nicht durchgehend mit BIM realisiert, machte Mut für Folgeprojekte.

### **"Mit Vectorworks können wir konsequent in einem Programm arbeiten – vom ersten Strich bis zum Fensterdetail." – Dennis Thumm, ARP Stuttgart**

Inzwischen wird jedes neue Bauvorhaben in 3D aufgesetzt, die Bauteile mit Attributen versehen – und wenn machbar, die Fachplanungen der Projektingenieure für ELT, TGA und HKLS oder Statik in das Modell eingebunden. Setzt man den Maßstab bei der Kollaboration und beim fachplanerübergreifenden, interdisziplinären Austausch von Planungsinformationen an, leben ARP die BIM-Methode bereits seit vielen Jahren. Mit der Einschränkung, dass ihre Planungspartner oft noch nicht so weit sind, die Teilplanungen passend für ein digitales Gebäudemodell aufzubereiten. Ein 3D-Modell bietet neben vielfältigen Schnitt- und Ansichtsoptionen auch die Möglichkeit, dem Bauherrn Oberflächen und Materialkonzept anschaulich zu machen.

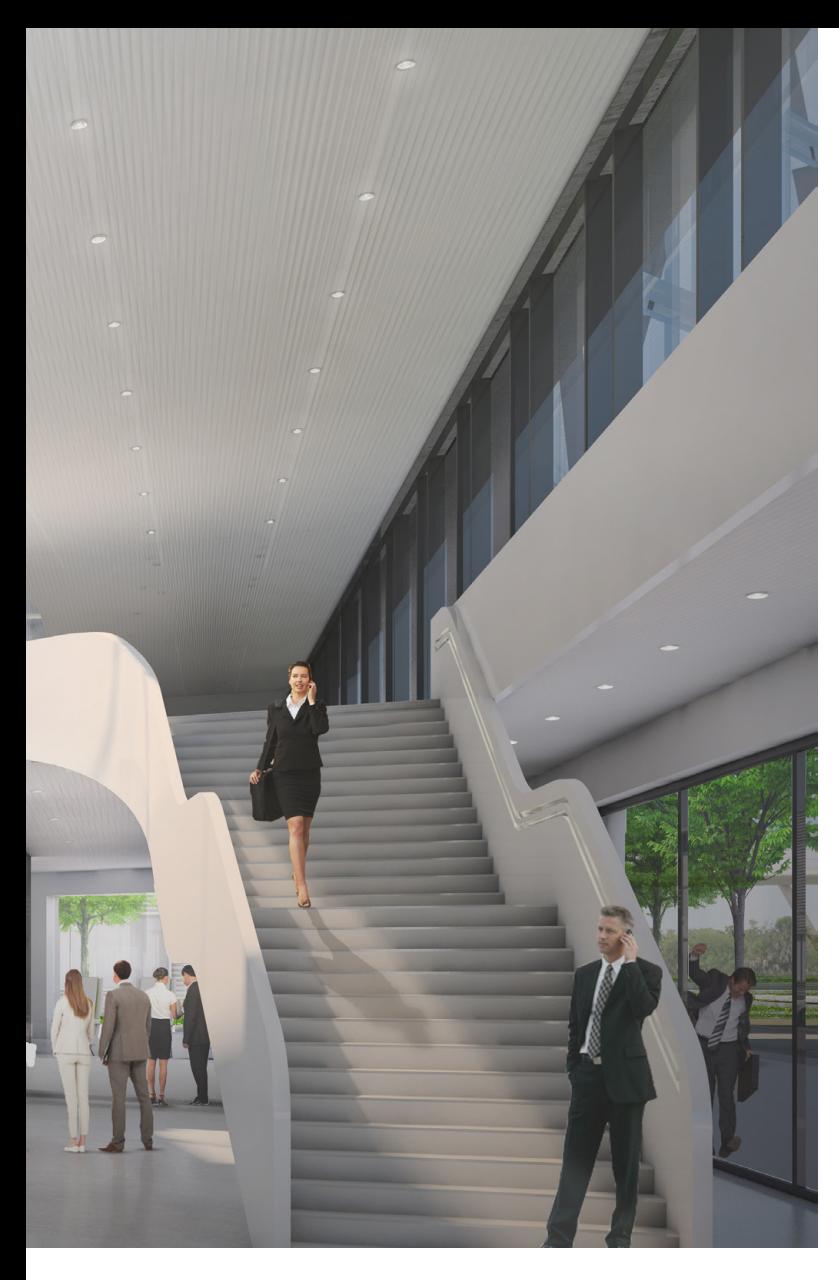

### **Konsequente 3D-Planung seit vielen Jahren**

Das Büro mit seinen aktuell über 80 Mitarbeitern existiert bereits seit 1970. "Wir haben teils langjährige Kollegen in den Teams, die zwischen 25 und 65 Jahre alt sind. Das bedeutet eine heterogene Mitarbeiterschaft und ganz individuelle Qualitäten. Daher arbeiten nicht alle Teams stets mit BIM", stellt Projektleiter Tobias Hamm die Arbeitsweise bei ARP heraus. Nichtsdestotrotz nutzt ARP die Methode konsequent.

Burkard Illig, der im Büro neben der Projektarbeit einer der CAD/BIM-Experten für die Planungssoftware Vectorworks ist, bringt es auf den Punkt:

**"Wir planen die meisten Projekte mit Little BIM, unserem eigenen Inhouse-BIM sozusagen, haben aber auch schon erste Erfahrungen mit big open BIM gemacht. In den Phasen wie Entwurfs-, Baueingabeund Ausführungsplanung, teilweise auch bereits im Wettbewerb, erweist sich eine 3D-Planung als sehr sinnvoll. Erst Details in der Ausführungsplanung entstehen dann meist als 2D-Zeichnung. Es ist nicht sinnvoll, jedes Detail in 3D zu modellieren."**

Die ARP ArchitektenPartnerschaft arbeitet bereits seit 2000 mit der Planungssoftware Vectorworks. Tobias Hamm: **"Es war stets klar, dass unsere Planungssoftware ein wichtiges Arbeitswerkzeug ist. Sie muss intuitiv und logisch zu bedienen sein. Außerdem sollte ein Zeit- und Qualitätsgewinn entstehen, was mit der 3D-Planung in Vectorworks der Fall ist."**

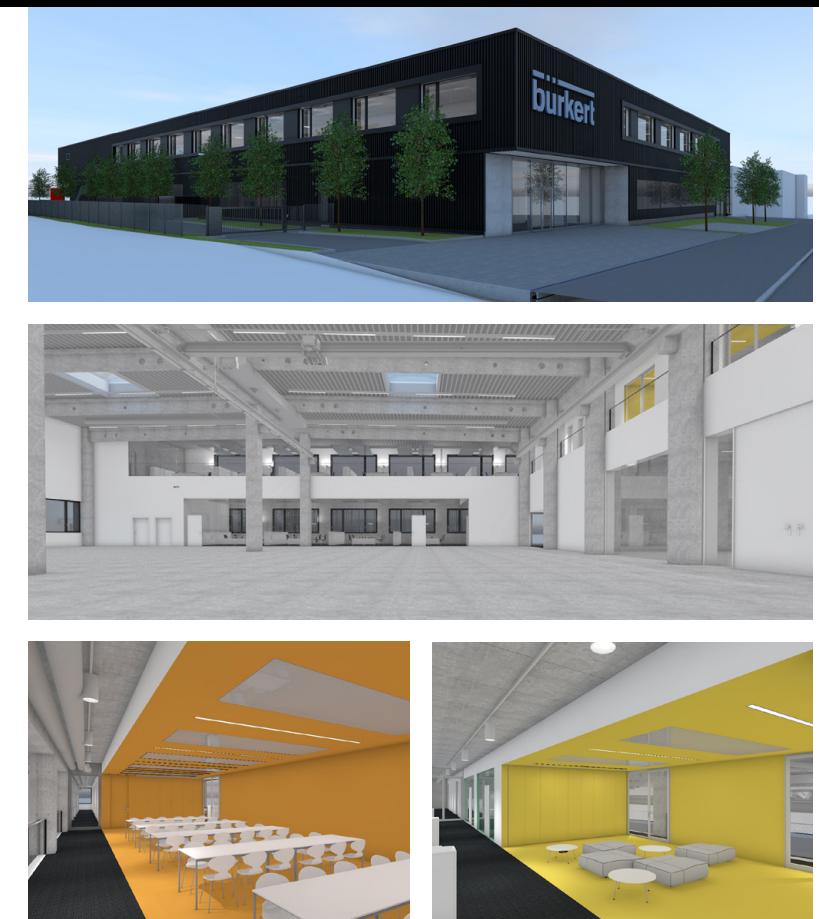

© ARP ArchitektenPartnerschaft Stuttgart Außenperspektive, Material- und Farbkonzept für das Projekt Systemhaus Bürkert

### **Den reellen Mehrwert erkennen und für sich nutzen**

BIM ist vonseiten der Bauherren bisher nur selten gefordert. Das stellen die Architekten bei ARP immer wieder fest. Ebenso wenig ist vertraglich fixiert, welche BIM-Leistungen zu erbringen und wie diese zu vergüten sind. Noch zögerlich setzen sich Bauherren oder Immobilieneigentümer und -betreiber mit dem Nutzen der bauteilbasierten Planung auseinander.

Anders die Stuttgarter Architekten: Für sie kommt die digitale Planungsmethode BIM sinnvoll und für umfassende Planungsleistungen in Frage. So werden bei ARP alle Pläne bis zum Maßstab 1:50 aus dem 3D-Modell erzeugt. Hinzu kommt das Arbeiten in Tabellen in Vectorworks, das sie effektiv nutzen. Waren ohne BIM zum Beispiel Änderungen in der Türliste nötig, mussten sie in der Werkplanung und der Detailplanung händisch nachgeführt werden. Das entfällt bei der bauteilbasierten 3D-Planung mit dem BIM-Programm. Änderungen werden einmal im Plan oder der Liste eingetragen und automatisch auf allen anderen Ebenen aktualisiert – ein wichtiger Nutzen, der viel Zeit und Stress im Büroalltag erspart.

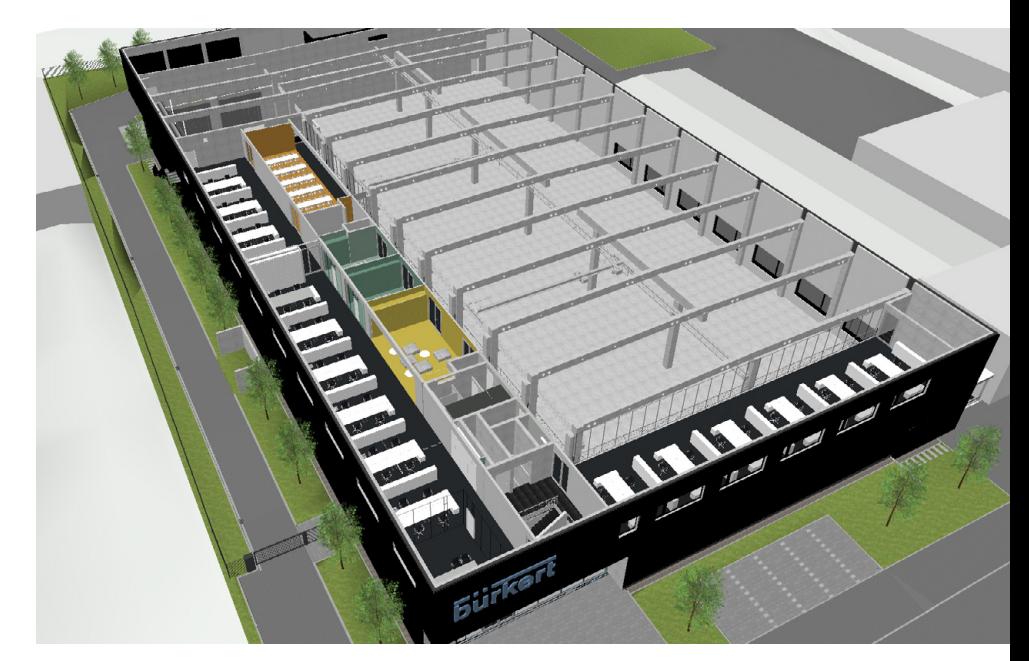

© ARP ArchitektenPartnerschaft Stuttgart Ein 3D-Modell bietet neben vielfältigen Schnitt- und Ansichtsoptionen auch die Möglichkeit, dem Bauherrn Oberflächen und Materialkonzept anschaulich zu machen.

### **BIM als Verständnisbrücke im realen Projekt nutzen**

Eines der aktuell realisierten Projekte, bei denen die Planungsmethode BIM zum Einsatz kommt, ist der neue Erweiterungsbau für den Fluidspezialisten Bürkert am Standort Menden. Für das Werkstattgebäude mit produktionsnahen Büros und Lagerflächen wurde ein detailliertes 3D-Modell erstellt. Von Anfang an erstellten die Architekten das Gebäude in Vectorworks in 3D mit intelligenten Objekten, aus dem sie Schnitte und Perspektiven generierten. Einmal mehr hatte der Bauherr hier BIM nicht gefordert, doch bereits in der Entwurfsphase erwies sich das 3D-Modell als sehr hilfreich, um ihm Entscheidungen bezüglich Materialität und Farben zu erleichtern. In der Werkplanung wurden ergänzend die 3D-Fachplanungen für HKLS in die Pläne integriert, was einen Kollisionscheck durch die visuelle Überprüfung der Leitungsführung ermöglichte.

© ARP ArchitektenPartnerschaft Stuttgart Hier diente die 3D-Planung in Vectorworks zur Visualisierung der extremen Geländeunterschiede von bis zu 9 m. Die Architekten modellierten den Baugrund am Rechner nach, um Unstimmigkeiten und spätere Ausführungsfehler zu vermeiden.

### **Ein wichtiges Investment in mehr Planungssicherheit**

Bei einem Wohnbauprojekt im Stuttgarter Raum diente die 3D-Planung mit Vectorworks vor allem zur Visualisierung der extremen Geländeunterschiede. Für die 35 Wohneinheiten, die in zwei Gebäudeteilen entstehen, muss ein Höhenunterschied von bis zu 9 Metern berücksichtigt werden. Hierfür wurde der komplette Baugrund am Rechner nachmodelliert, um sowohl die Zugänge zur Tiefgarage als auch die notwendigen Stütz- und Spundwände für die Gründung im Untergeschoss exakt zu verorten und zu vermaßen. Mögliche Unstimmigkeiten und spätere Ausführungsfehler sollen damit vermieden werden. Die Zeit, die in diese präzise 3D-Planung im Vorfeld gesteckt wird, so die Architekten von ARP, rentiert sich spätestens in der Bauphase und mit weniger Problemen beim Rohbau.

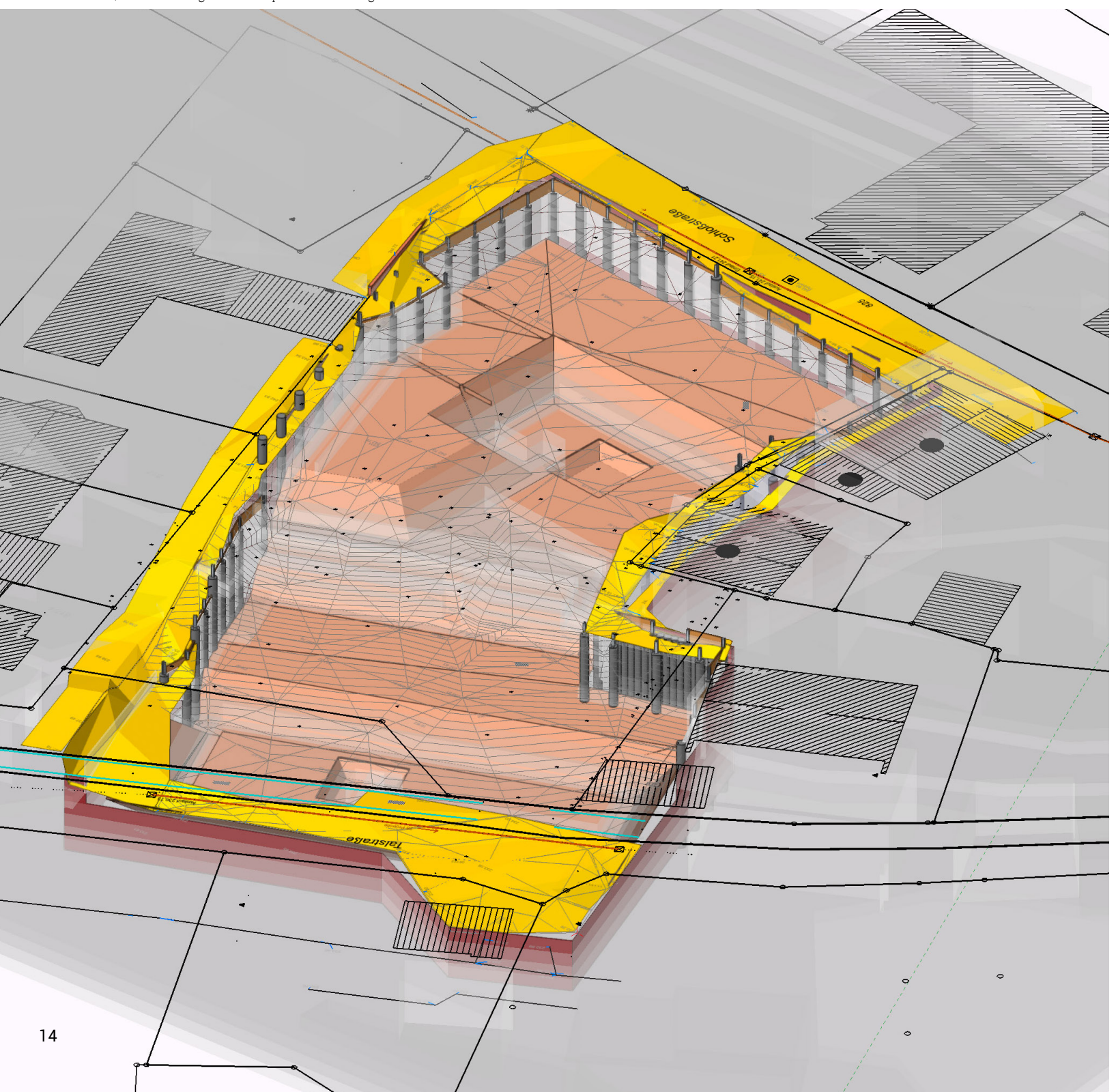

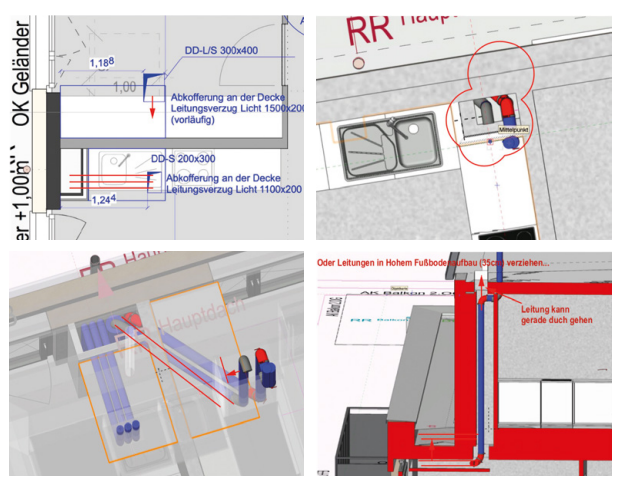

© ARP ArchitektenPartnerschaft Stuttgart Der Kollisionscheck ist wichtig, um Fehlerstellen und mögliche Problempunkte beim Bau eines Gebäudes früh zu erkennen und auszuräumen. Das schafft hohe Planungssicherheit und spart viel Zeit, Stress und Geld bei allen Beteiligten.

### **open BIM setzt sich durch – doch kommt erst langsam**

In Ergänzung zum Inhouse-BIM bei ARP setzen die Architekten grundsätzlich auf open BIM als programmoffenen Planungsansatz. Die momentane Situation erfordert jedoch meist nur die interne BIM-Lösung, denn die Fachplaner, mit denen sie zusammenarbeiten, sind selten in der Lage, informiert bauteilorientiert zu planen und im IFC-Format auszutauschen.

Tobias Hamm fordert überdies den "informierten" Bauherrn: "Man muss ihm die besondere Qualität der **Leistungen darlegen und die BIM-Leistungen vertraglich fixieren. Außerdem sollte er seine Anforderungen (AIA) definieren, sodass wir gemeinsam die Detaillierungstiefe (LOD) festlegen. Er muss uns beantworten: Was will ich wann?"**

### **Fortbildung und Ausbildung sind eine wichtige Basis**

Um das eigene Architekturbüro auch in Zukunft an die Herausforderungen der digitalen Planung heranzuführen, investiert ARP viel Zeit in die Aus- und Fortbildung der Mitarbeiter. Neben Inhausschulungen, die von Burkard Illig übernommen werden, kommen programmbezogene Vectorworks-Schulungen durch den lokalen Vectorworks-Partner hinzu. Darüber hinaus wird jeder neue Mitarbeiter am Programm und im konkreten Projekt geschult. Vier Kollegen sind verantwortlich für das Thema CAD&BIM bei ARP. Sie sind dabei ebenso in die Projekte eingebunden, wie alle anderen Mitarbeiter. Das ist wichtig, um die Realitätstreue und Anwendernähe für ihre Unterstützung bei der Arbeit mit dem BIM-Planungsprogramm zu erhalten.

Burkard Illig: "Darüber hinaus haben wir ein Vorgabedokument er**arbeitet, aus dem exakt hervorgeht, mit welchen Bauteilen, Klassen und Ebeneneinstellungen wir im Projekt arbeiten. Es ist die Basis jedes neuen Projekts; es wächst und wird ständig überarbeitet sowie ergänzt. In der Vorlage ist zusätzlich ein Beispielprojekt hinterlegt, an dem sich stets nachvollziehen lässt, wie die Richtlinien umgesetzt aussehen."** Projektteams bestehen in der Regel aus bis zu fünf Mitarbeitern.

### **BIM sinnvoll nutzen**

Für die ARP ArchitektenPartnerschaft stellt sich keineswegs mehr die Frage nach der Sinnhaftigkeit oder dem Nutzen von BIM. Für ihre über 80 Mitarbeiter an den zwei Standorten in Stuttgart ist vielmehr entscheidend: Wo im Planungs- und Bauprozess lassen sich BIM-Funktionen für ihre Projekte nutzen? Das bedeutet – zumindest noch in der aktuellen Situation – nicht zwingend, dass BIM bis zum letzten Detail genutzt werden muss. Vielmehr ist es wichtig, damit zu beginnen und sich klarzumachen, wo der Nutzen im eigenen Büro liegen kann und Routine zu erlangen. Projektleiter Tobias Hamm:

### **"Es ist doch so: Man wird immer sicherer mit BIM, je mehr man mit der Methode arbeitet!"**

Lesen Sie hier auch den Erfahrungsbericht im Fachmagazin Build-Ing. zur Arbeitsweise von ARP bei BIM-Projekten: **www.build-ing.de/fachartikel/detail/bim-braucht-praxis** 

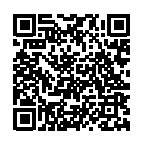

### **ARP ArchitektenPartnerschaft Stuttgart**

Die ARP ArchitektenPartnerschaft Stuttgart wurde 1970 gegründet und ist seither erfolgreich an der Planung und Realisierung baulicher Umwelt beteiligt.

Der Partnerschaftsgedanke steht im Mittelpunkt ihres Denkens und Handelns und bestimmt die Zusammenarbeit mit Bauherren, den Mitarbeitern und den Projektteams. ARP beraten und begleiten ihre Auftraggeber in jeder Projektphase und in allen Planungs- und Steuerungsaufgaben. Mit derzeit über 80 Mitarbeitern bearbeiten sie alle Aufgabenstellungen der Stadt- und Freiraumplanung, der Architektur und Innenarchitektur und der Projektsteuerung.

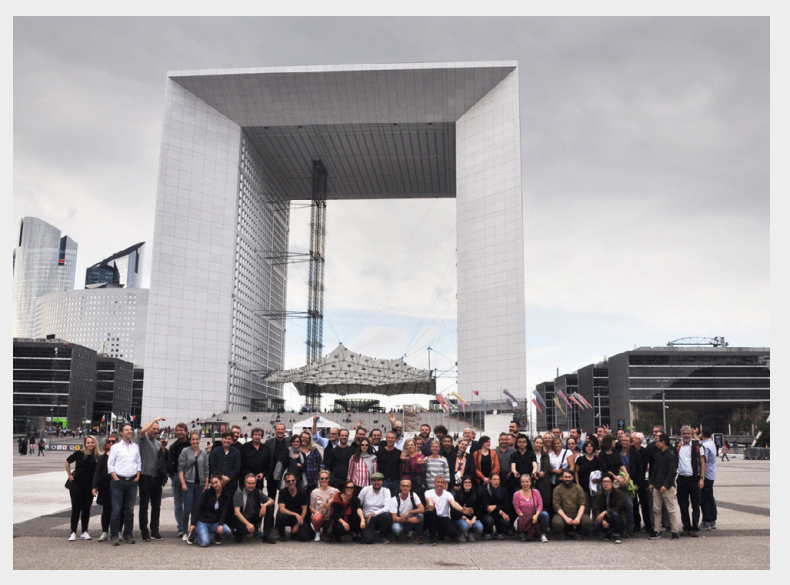

**www.arp-stuttgart.de**  $\odot$  ARP ArchitektenPartnerschaft Stuttgart

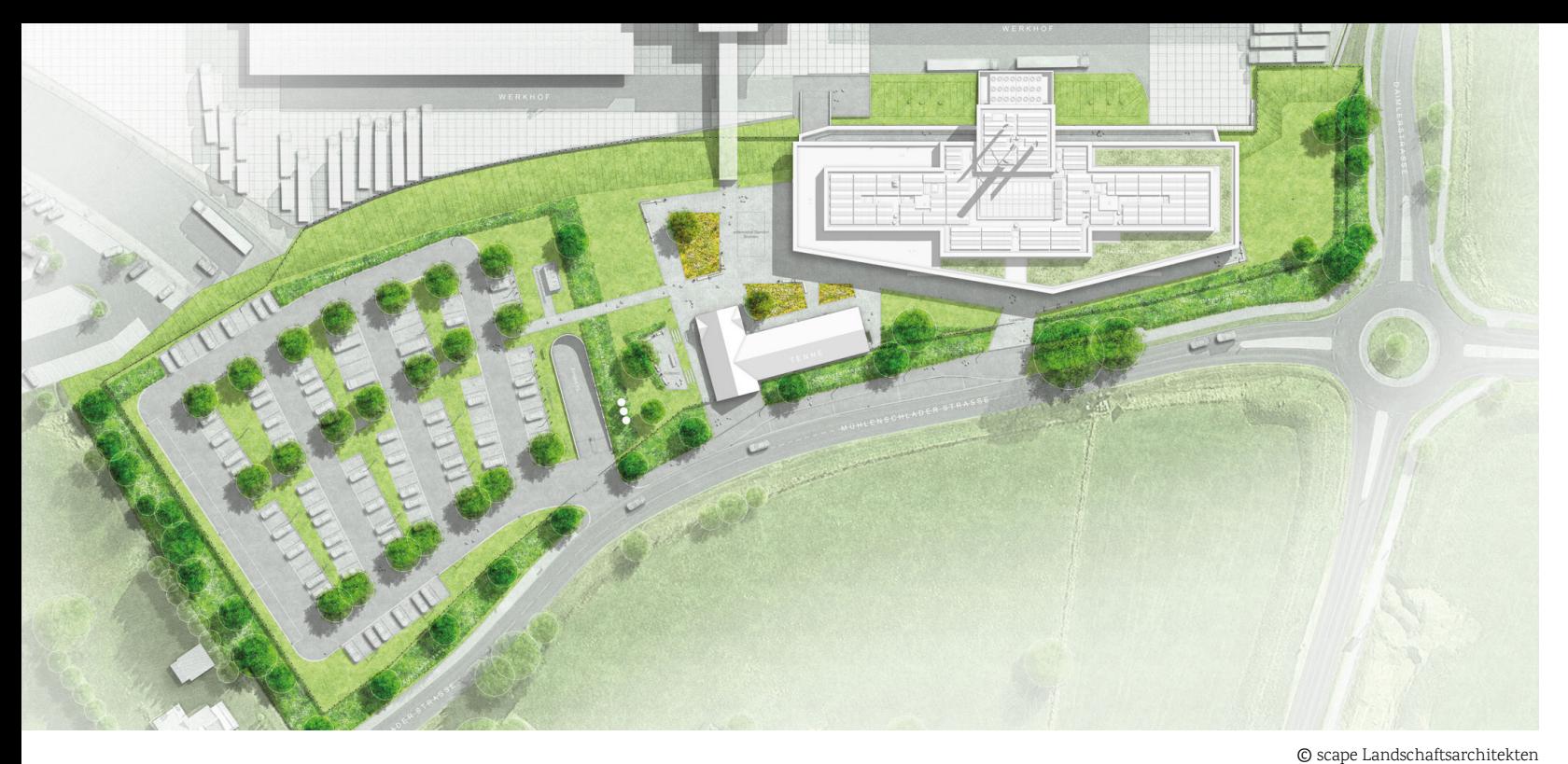

Freianlage des Viega Seminarcenters – ein mit Vectorworks Landschaft erfolgreich umgesetztes BIM-Projekt

# Vectorworks Landschaft: CAD, BIM und GIS **BIM-Planung in der Landschaftsarchitektur**

Building Information Modeling (BIM) ist längst auch in der Landschaftsarchitektur angekommen. Vectorworks Landschaft ist die einzigartige Planungssoftware, die die Anforderungen an BIM-Arbeitsprozesse für Landschaftsarchitekten erfüllt. Mit den vielfältigen BIM-Spezialfunktionen können BIM-Workflows in bestehende Arbeitsabläufe integriert werden.

### **CAD, BIM und GIS in einem Programm**

Vectorworks Landschaft unterstützt Landschaftsarchitekten vom 2D-Entwurf über das 3D-Modell bis zu Auswertungen aller Art. So können beispielsweise Außenanlagen oder digitale Bauwerke mit Hilfe von Bauteilen und Geometrien, an denen Objektinformationen wie z.B. Materialbeschreibungen eingebunden sind, erstellt werden. Dies ermöglicht nicht nur die Auswertung von Objektdaten, sondern auch die Datenübergabe an Planungspartner – zum Beispiel durch das herstellerunabhängige BIM-Format IFC.

Jedes BIM-Projekt hat seine eigenen Anforderungen und Vorgaben. Für diese Anforderungsprofile bietet Vectorworks Landschaft die richtigen Werkzeuge. Eine Besonderheit von Vectorworks ist, dass die Pläne über ein geodätisches Koordinatensystem georeferenzierbar sind und somit auch ideal in GIS-Arbeitsabläufe integriert werden können.

### **BIM-Vorteile auf einen Blick:**

- Strukturierte Arbeitsweise durch BIM-Vorgaben
- Ableitung von 2D Plänen aus 3D-Konstuktion
- Tabellen und Auswertungen innerhalb von Vectorworks
- Hohe Prüfmöglichkeiten durch 3D-Modell
- Bessere Zusammenarbeit:
	- Automatisierte Prüfung über festgelegte Prüfkriterien
	- Durchgängiges Planungsmodell
	- Reibungsloser Datenaustausch

In unserem White Paper "Vectorworks Landschaft: BIM-Objekte" erfahren Sie, welche Objekte Vectorworks Landschaft für die BIM-Planung zur Verfügung stellt.

White Paper kostenlos als PDF bestellen: **www.computerworks.de/white-paper-bim-objekte**

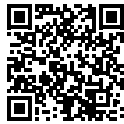

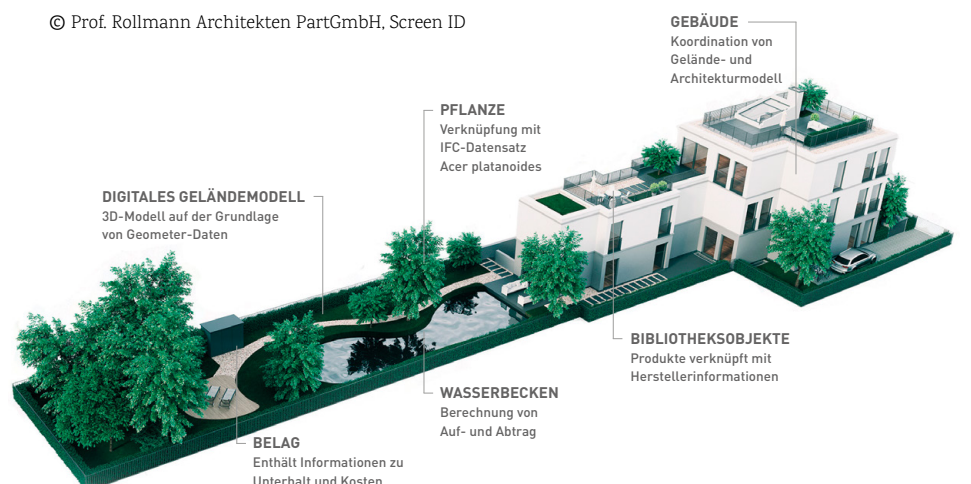

# scape Landschaftsarchitekten **BIM-Projekt erfolgreich umgesetzt**

Ein aktuelles BIM-Projekt ist das Seminarcenter der Viega Gruppe in Attendorn, für das das Düsseldorfer Büro scape Landschaftsarchitekten derzeit die Planungen der Freianlagen erfolgreich mit BIM und Vectorworks Landschaft umsetzt.

Inhaber Matthias Funk, der in diesem BIM-Prozess für die Freiraumplanung zuständig ist, berichtet von seinen Erfahrungen: Das BIM-Lastenheft für das Projekt definierte die BIM-Modellierung zunächst als Big Closed BIM. Mit Beginn der Bearbeitung zeigte sich jedoch, dass sowohl der Tiefbau als auch die Freianlagenplanung nicht optimal mit diesen Vorgaben arbeiten konnten, sodass die BIM-Modellierung zu einem Big Open BIM unter Verwendung von Vectorworks weiterentwickelt wurde. Die vorgegebenen Modellierungsstandards wurden dann in Vectorworks realisiert, sodass eine vollständige Integration des Fachmodells Freianlagen über den IFC-Export in das BIM-Koordinationsmodell gewährleistet wird. Das BIM-Koordinationsmodell und die BIM-Zentraldatenbank wurden in der BIM-Management-Software Desite MD gepflegt.

Nachdem diese erste relevante Hürde überwunden war, konnten auch alle weiteren BIM-Prozesse der Modellierung, der Planerstellung, der Attributierung, der Zeitplanung etc. beschrieben werden. Der generelle Workflow ist dabei bei allen Planern vergleichbar.

Bei der exakten Modellierung der Geländeoberflächen und Wegeaufbauten haben scape das Ziel verfolgt, exakte Oberflächenneigungen mit differenzierten Längs- und Quergefällen zu konstruieren. Dafür haben sie mithilfe des Gefälle-Werkzeugs und des integrierten grafischen Scripting-Tools Marionette eigene Oberflächen- und Bordsteinobjekte erstellt. Diese Objekte, die komfortabel an Entwurfsänderungen der Höhe oder Lage angepasst werden können, ermöglichten die Modellierung eines vollständig attributierten 3D-BIM-Fachmodells der Freianlagen.

### **Pioniere im Bereich BIM in der Landschaft**

Durch die Mitarbeit am Viega Seminarcenter sind scape Landschaftsarchitekten Pioniere in komplexen Prozessen der BIM-Methodik in der Landschaftsarchitektur. Zurzeit wird das BIM-Koordinationsmodell als Grundlage der Angebotserstellung für interessierte Generalunternehmer vorbereitet. Bis zur Eröffnung des neuen Viega Seminarcenters werden weitere BIM-Prozesse realisiert und am realen Projekt erprobt. Dabei zeigt sich, dass ein gewerkeübergreifender BIM-Workflow nur als BIG Open BIM sinnvoll zu realisieren ist.

> Erfahren Sie in unserer Case Study mehr darüber, wie scape die BIM-Prozesse in diesem Projekt mit Vectorworks Landschaft umgesetzt hat: **www.computerworks.eu/bim-und-la-scape**

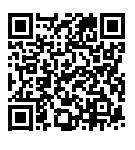

© scape Landschaftsarchitekten Das BIM-Modell für die Freianlagen des Viega Seminarcenters

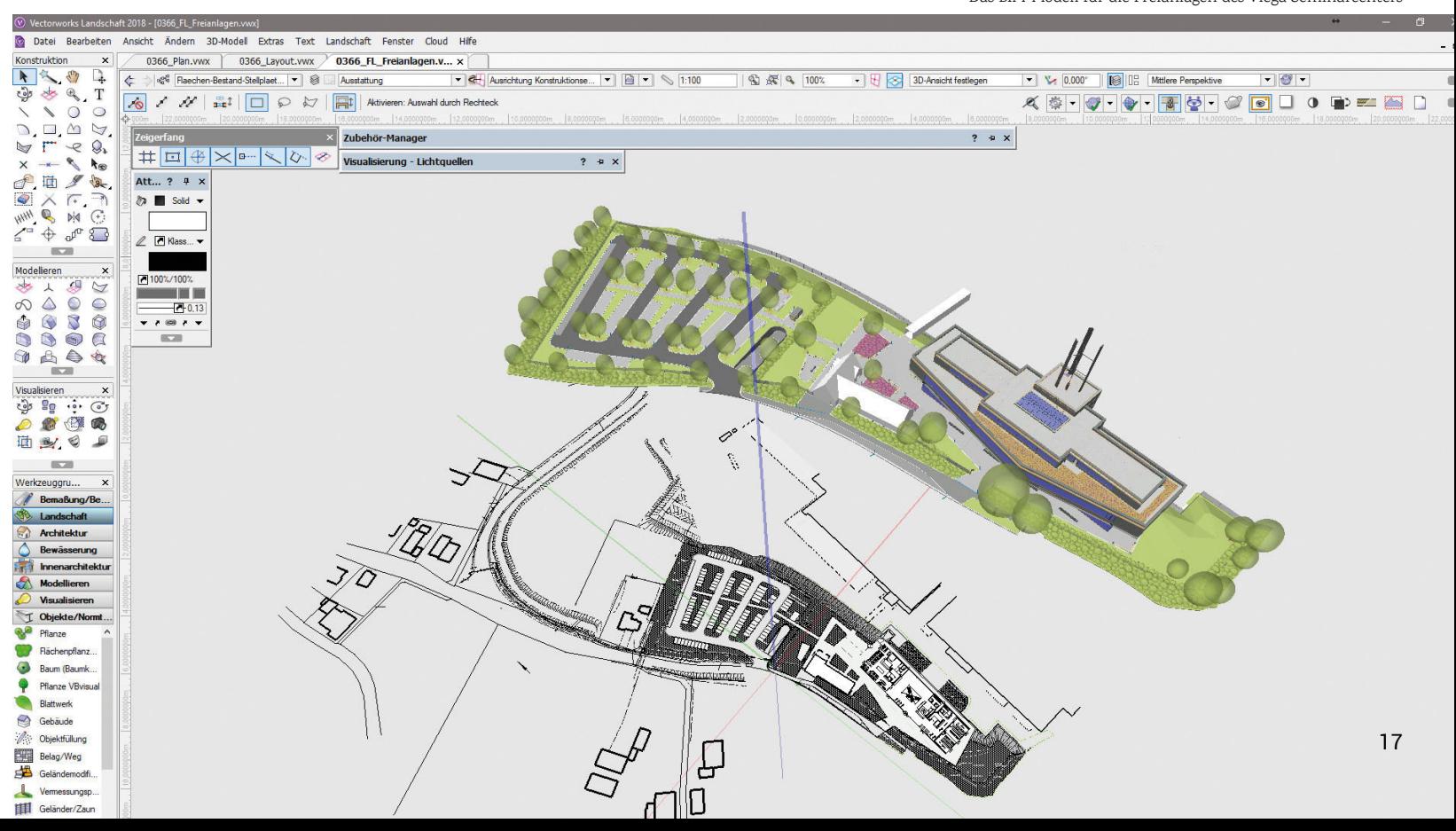

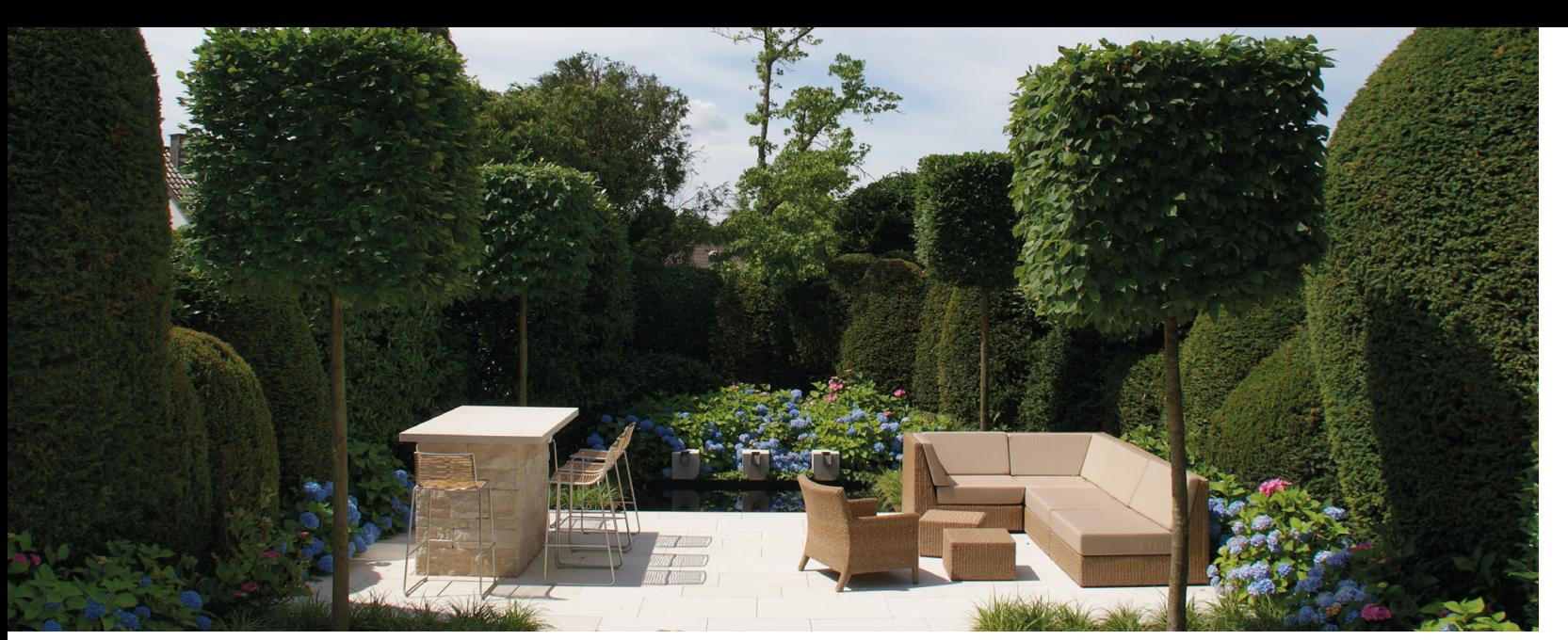

© Andreas Käpplinger

Otto Arnold GmbH

# **Kreatives Gartendesign mit professioneller Planung**

Die Otto Arnold GmbH aus Leinfelden--Echterdingen bietet ihren Kunden seit rund 60 Jahren das komplette Spektrum aus Gartenbau, Gartenpflege und Landschaftsarchitektur aus einer Hand. Für sein kreatives Gartendesign wurde der Betrieb bereits mehrfach im Rahmen der "Gärten des Jahres" ausgezeichnet – unter anderem für einen Privatgarten in Bietigheim.

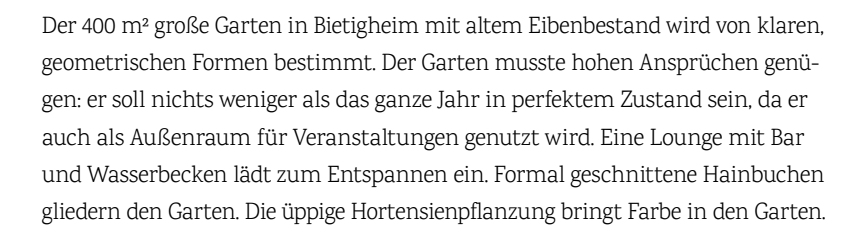

### **Gute Planung zahlt sich aus**

Entworfen wurde der Garten von Andreas Käpplinger, Prokurist und Leiter Gartenbau bei Otto Arnold. Für ihn ist die Planung der Projekte ebenso selbstverständlich wie die Bezahlung der planerischen Vorarbeit. Mit der Konzeption eines Gartens beginnt Andreas Käpplinger direkt in Vectorworks – ohne vorher auch nur einen Strich von Hand zu zeichnen.

### **"Ich arbeite gern mit Vectorworks, weil ich damit ganz intuitiv die Konzeption eines Gartens entwickeln kann. Zum Entwerfen brauche ich die Maus in der Hand."**

Neben dem Entwurfsplan und der 3D-Visualisierung erstellt er in Vectorworks auch den Ausführungsplan. Die dort ermittelten Massen und Mengen übergibt er dann an das Kalkulationsprogramm. Eine professionelle Gartenplanung mit CAD bringt Andreas Käpplinger dabei große Vorteile, denn:

### **"Vectorworks hilft mir sehr gut bei der räumlichen Dimensionierung eines Gartens, z.B. beim Anlegen von Rastern oder Ermitteln des Goldenen Schnitts."**

Erfahren Sie in unserer Case Study mehr darüber, wie Andreas Käpplinger Vectorworks für die planerische Vorarbeit einsetzt. **www.computerworks.eu/gartendesign-otto-arnold**

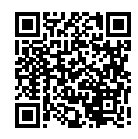

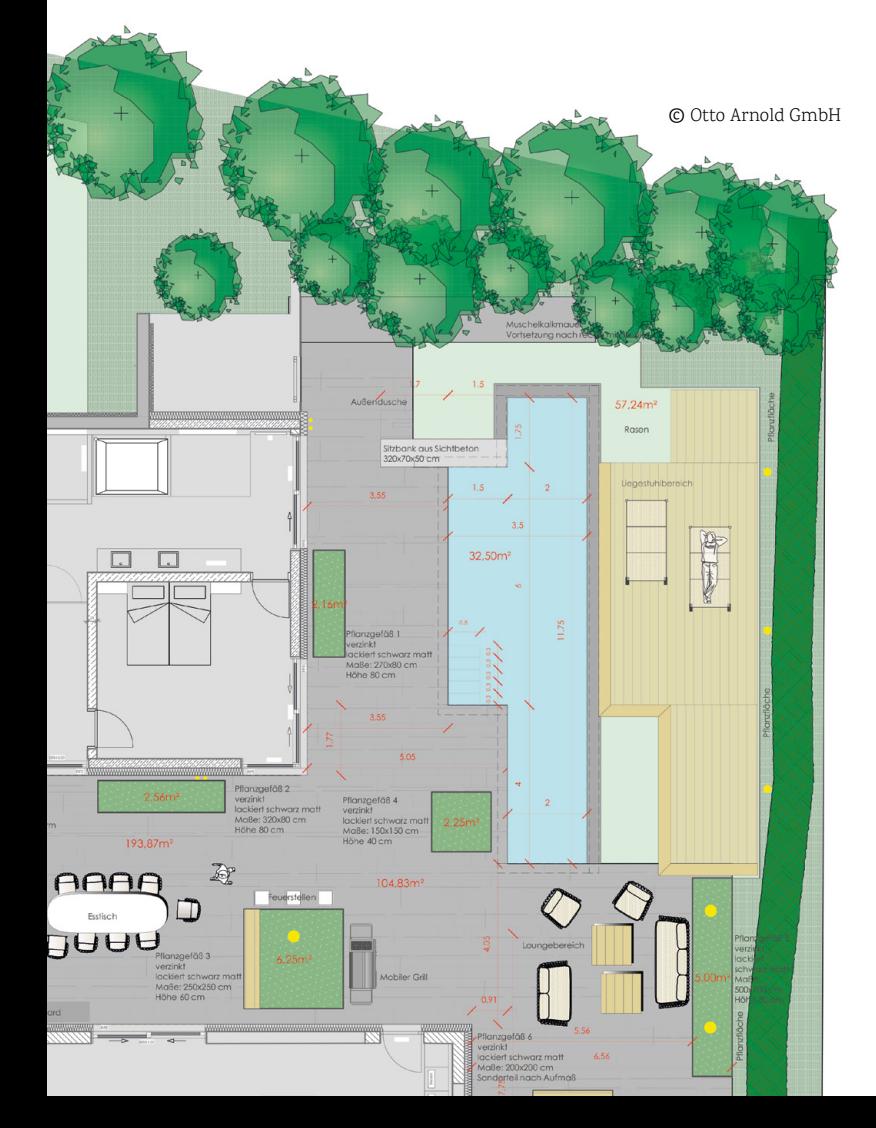

Fuchs & Vogel media solutions ist eine Münchner Designagentur, die sich auf 3D-Visualisierungen spezialisiert hat. Die Designer setzten auf Cinema 4D, um in über 100 Renderings alle Hausvarianten der vielfältigen Fertighauslinie der Layer Gruppe zu realisieren.

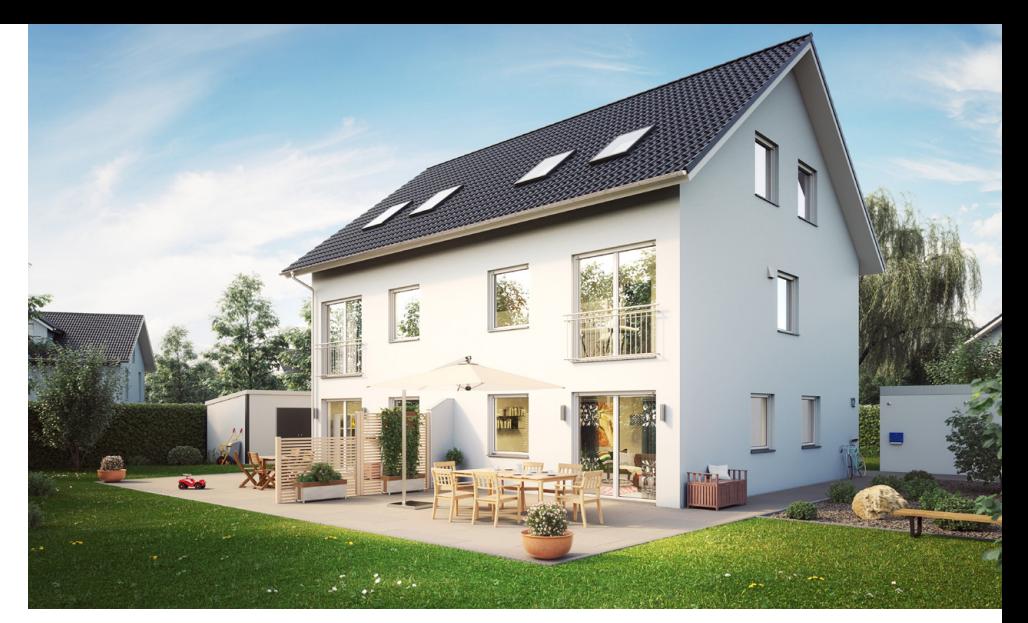

Um die Häuser in einer glaubwürdigen Umgebung darstellen zu können, platzierten die Designer zahleiche Bäume und Pflanzen in der Szene. © Fuchs & Vogel media solutions

# Glückliche Kunden im neuen Zuhause **Wohnträume visualisieren mit Cinema 4D**

Die Layer Gruppe ist ein Bauträger und Immobilienspezialist, der in den letzten zehn Jahren mehr als 530 Massivhäuser errichtet hat. Um den individuellen Vorstellungen seiner Kunden gerecht zu werden, bietet das Unternehmen vom eleganten Stadthaus bis zum lichtdurchfluteten Trendhaus viele Optionen an. Der Immobilienspezialist beauftragte die Designagentur Fuchs & Vogel mit der attraktiven Visualisierung der Massivhauslinien, die in verschiedenen Varianten, sowohl bei Tag als auch bei Nacht, dargestellt werden sollten. Zusätzlich zu den Außenaufnahmen wurden Innenaufnahmen der Häuser benötigt, die normale Familienwohnräume zeigen. Der Auftraggeber legte hierbei großen Wert auf eine wohnliche Atmosphäre und wollte ganz bewusst keine sterilen Designerräume zeigen. Abseits dieser Vorgaben ließ die Layer Gruppe Fuchs & Vogel freie Hand bei der Gestaltung der Bilder – die Umgebung der Häuser sowie die Innenräume entwarf die Designagentur somit in Eigenregie.

Das Modeling der Häuser realisierte Fuchs & Vogel komplett in Cinema 4D. Dabei half ein selbst geschriebenes Python-Plugin, mit dem die Designer die Baupläne der Häuser schnell in Cinema 4D laden und auf die passende Größe skalieren konnten. Mithilfe dieses Plugins, das kostenlos im Blog von Fuchs & Vogel heruntergeladen werden kann, sparten die Designer viel Zeit und konnten präzise arbeiten.

> **www.computerworks.de/ produkte/cinema-4d.html**

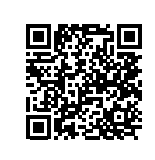

Der gewünschte Look wurde durch Anpassungen am Licht und Material sowie mithilfe des Camera Imagers von Octane bereits beim Rendern umgesetzt. © Fuchs & Vogel media solutions

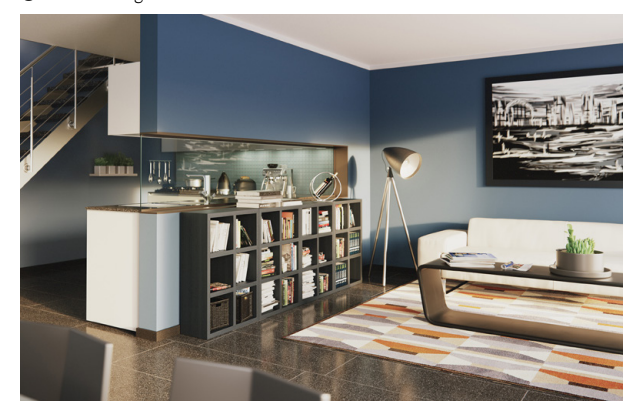

**Fuchs & Vogel media solutions** macht Animationen, Visualisierungen und Virtual-Reality-Erlebnisse für Messen, TV, Print und Events von der Konzeption bis zur kreativen Umsetzung. **www.fuchsundvogel.de**

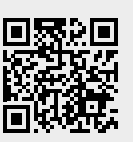

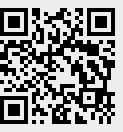

**Die Layer Gruppe** ist ein Bauträger und Immobilienspezialist und plant, realisiert und vermittelt ein breites Angebot an Immobilien. **www.layer-gruppe.de**

### **Superschnelles GPU-Rendering mit Octane Render**

Zum ersten Mal setzte Fuchs & Vogel in einem großen Projekt auf Octane Render. Da die bestehende Objekt-Bibliothek der Designagentur jedoch nicht mit Octane-Materialien geshadet war, arbeiteten die Artists bei der Gestaltung der Außenanlagen zunächst ohne Texturen. Erst nachdem der Kunde die Clay Renderings abgenommen hatte, kümmerte sich Fuchs & Vogel um die Materialien und Lichter in der Szene. Die Arbeit an den Innenräumen lief ähnlich ab: Auch diese wurden zunächst ohne Texturen gelayoutet und vom Kunden abgenommen. Anschließend spielten die Artists Masken für die Bilder aus und die Designerin des Teams entwarf in Photoshop ein passendes Farb- und Einrichtungskonzept. Dieses Vorgehen sparte viel Zeit, da Fuchs & Vogel auf diese Weise nicht erst in der 3D-Szene verschiedene Farben der Objekte testen musste.

### **Schnellerer Workflow mit Take-System**

Da der Kunde von jedem Haus verschiedene Varianten mit anderen Wandfarben, Dachziegeln und Fenstern sowie Tages- und Nachtansichten wünschte, beschleunigte der in Cinema 4D Release 17 eingeführte Take-Manager den Workflow der Designer immens: So konnten sie mithilfe des Take-Systems alle Varianten eines Hauses in einer einzigen Datei umsetzen und es war nicht nötig, bei Änderungen jede Variante umständlich in einer eigenen Datei zu pflegen. Rückblickend betrachtet profitierte Fuchs & Vogel bei diesem umfangreichen Projekt mit über 100 gerenderten Bildern besonders von der Stabilität von Cinema 4D und dem verbesserten Workflow durch den Take-Manager.

> Artikel im Original erschienen unter: **www.maxon.net/de/branchen/architektur/fuchs-vogel**

### Neues White Paper

# **Kostenermittlung nach DIN 276 in Vectorworks 2019**

3

1

Die BIM-Software Vectorworks 2019 bietet die Möglichkeit der Kostenermittlung für Ihr Projekt nach der 'DIN 276:2018-12 – Kosten im Bauwesen'. Die Berechnung der Mengen und die Ermittlung der Kosten erfolgen automatisch. Dadurch haben Sie zu jedem Zeitpunkt Ihres Projekts auf Knopfdruck eine aktuelle und DIN-gerechte Kostenermittlung für Ihr Gebäude zur Verfügung. Der Schwerpunkt der Kostenermittlung in Vectorworks liegt dabei auf der Kostengruppe 300.

Sie verknüpfen die Objekte und Bauteile Ihres Modells mit einer Datenbank, die in Vectorworks für die Kostenermittlung nach DIN 276 bereitsteht. Mit Hilfe von Tabellenfunktionen werden Mengen und Massen ermittelt und die Ergebnisse in Vectorworks-Tabellen dargestellt. Diese Ergebnisse werden in eine Gesamttabelle referenziert und die Kosten mit Hilfe von hinterlegten Einzelpreisen für jede Kostengruppe ermittelt. Alle Einzelpreise in der Gesamttabelle müssen z.B. nach Kostenkennwerten aus dem BKI für das Projekt eingegeben werden.

Damit die Vectorworks-Tabellen die gewünschten Werte ermitteln können, wird jedes Bauteil und jedes Objekt, das in die Berechnung einfließen soll, von Ihnen bei der Verknüpfung mit der Datenbank mit der zugehörigen Kostengruppennummer versehen. Dabei ist es auch möglich, ein Bauteil mehreren Kostengruppen zuzuordnen.

Je nach Eingabe der Kostengruppennummern können Sie die Kosten für die 1., 2. und 3. Ebene darstellen. Die Kostenermittlung erfolgt:

In der **1. Ebene** nach BRI und BGF vom Raum-Objekt, alternativ vom Gebäude CW oder einer freien 3D-Geometrie.

2 In der **2. Ebene** nach den Bruttoflächen der BIM-Bauteile, wie Wände, Decken, Dächer oder Hilfsflächen.

In der **3. Ebene** nach den Nettoflächen der BIM-Bauteile sowie nach deren Belägen, Bekleidungen und Öffnungen.

Die Berechnung setzt voraus, dass Sie in Vectorworks mit den vorgesehenen Bauteilen (Wände, Böden/Decken, Fenster, Türen etc.) im 3D-Modell arbeiten. Vectorworks bietet Ihnen eine hohe Flexibilität für die Berechnung von Massen, die nicht 3D-modelliert sind. Je nach Kostengruppe können Sie die Berechnungen sehr einfach durch die Verwendung von Hilfsobjekten, wie z.B. einfacher 2D-Flächen, erweitern und ergänzen.

Die Entwicklung der 4. Ebene zur Kostenermittlung in Vectorworks wird Ihnen zukünftig die Möglichkeit eröffnen, einzelne Kostengruppen nach Ausführungsarten zu differenzieren, z.B. nach konkreten Wand- und/oder Bekleidungsmaterialien. Die 4. Ebene wird in Deutschland oft angewendet, ist aber nicht Bestandteil der DIN 276. Sie ermöglicht eine noch differenziertere Darstellung der Kosten und geht damit über die DIN-Norm hinaus.

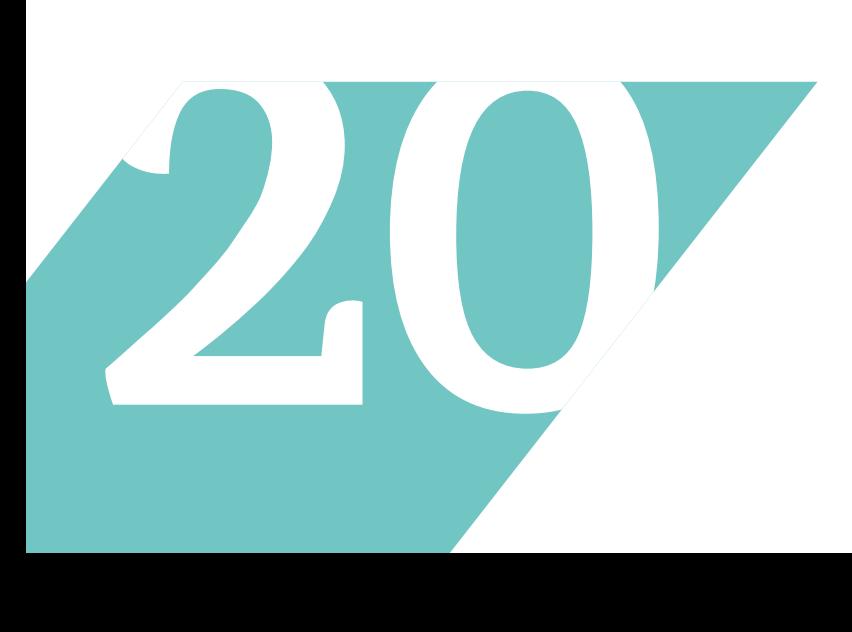

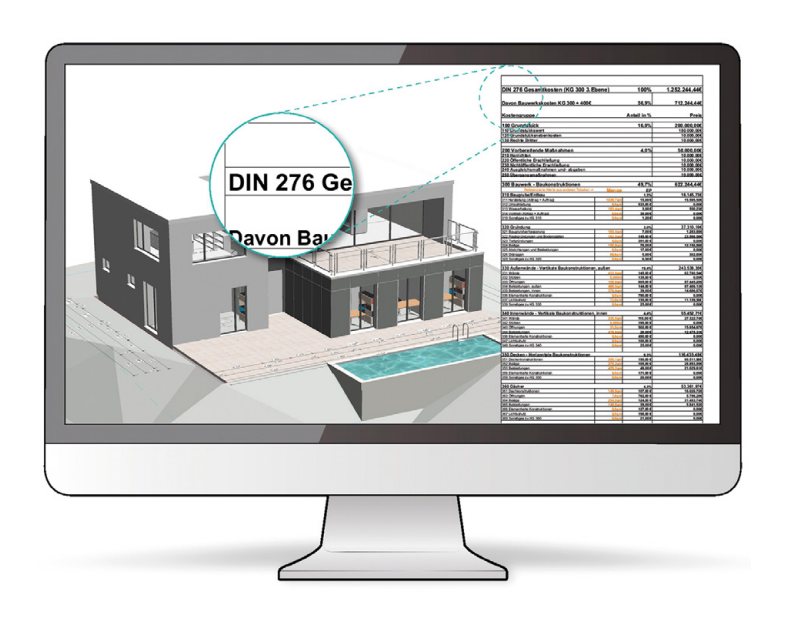

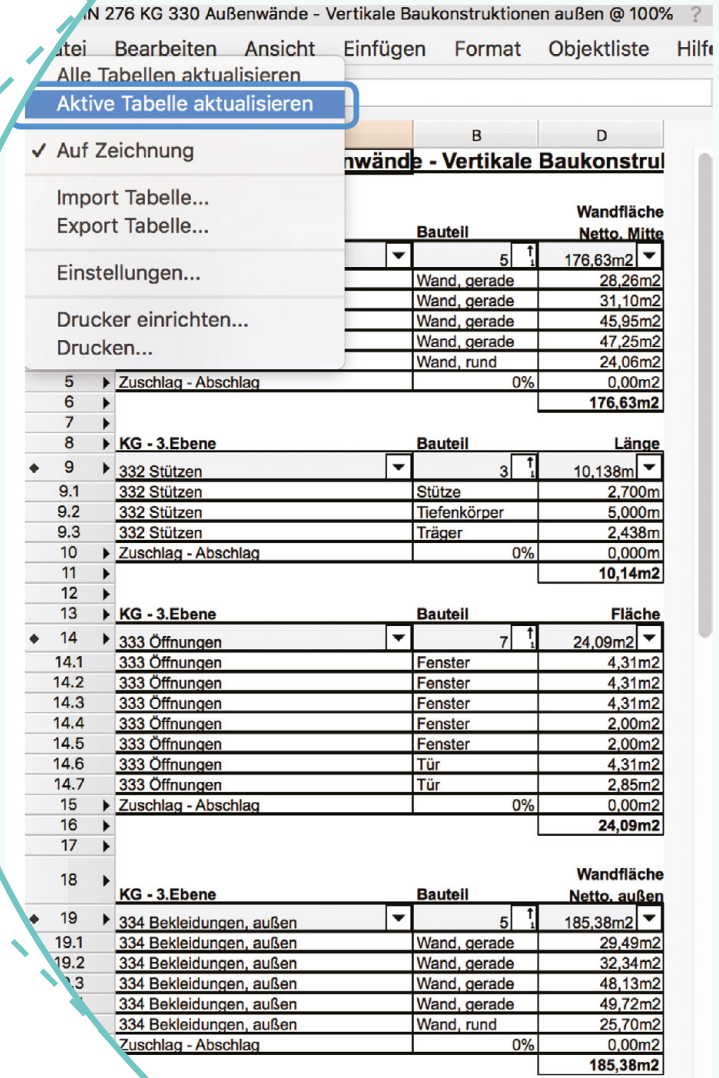

 $0%$ 

Tabellen zur Kostenermittlung nach DIN 276 in Vectorworks

× + DIN 276 KG 100-800 3.Ebene @ 100%

Datei Bearbeiten Ansicht Einfügen Format Objektliste Hilfe

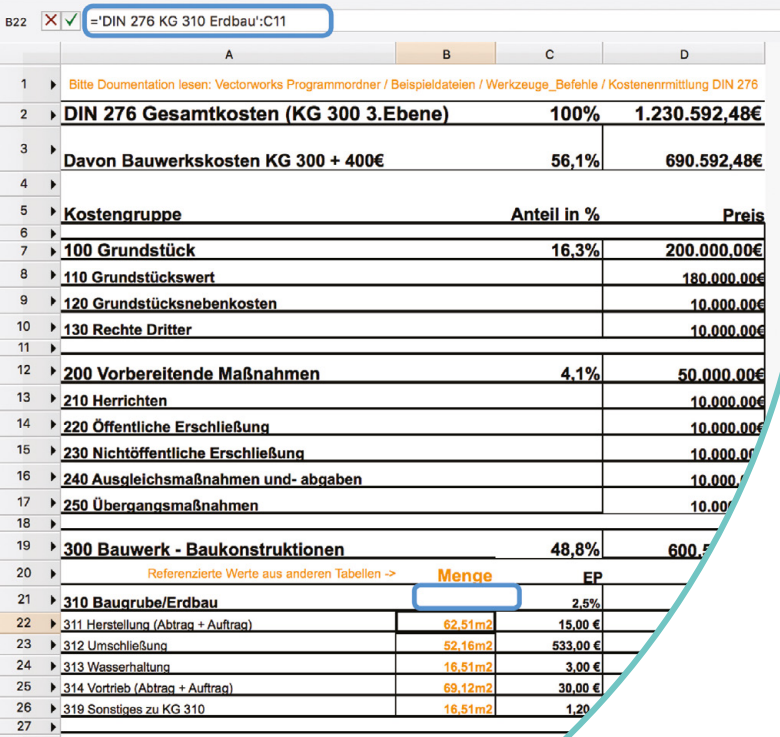

Nähere Informationen zur Kostenermittlung in Vectorworks 2019 finden Sie im White Paper 'Kostenermittlung nach DIN 276 KG 300'. **www.serviceselect.vectorworks.net/ training-de/how-to-und-white-paper/index**

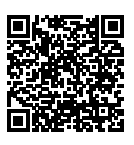

Seit vielen Jahren unterstützen Computer-Works und Vectorworks alle Studierenden und Schüler mit kostenlosen Studentenversionen. Auch für Lehrkräfte sowie Schulen und Hochschulen bieten wir kostenlose Lizenzen und spezielle Lösungen. Derzeit gibt es rund 50.000 Studierende sowie über 600 Bildungseinrichtungen in Deutschland, Österreich und der Schweiz, die mit Vectorworks lernen und lehren. Hier stellen wir Ihnen eine Reihe von bemerkenswerten Projekten, Kooperationen und eindrucksvollen Wettbewerbserfolgen vor.

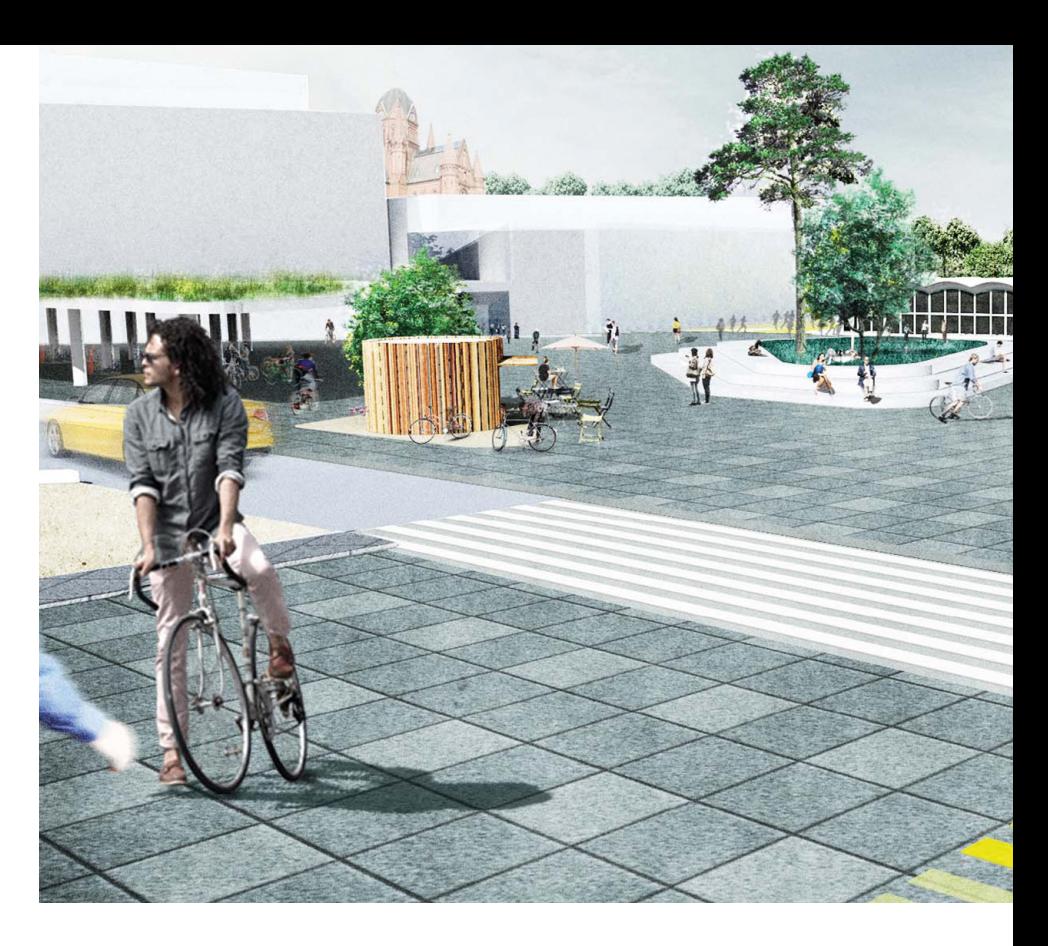

# Eindrucksvolle studentische Projekte und Auszeichnungen **Die nächste Generation ist bereit**

### **Vernetztes Entwerfen: CAD-/BIM-Ausbildung auf höchstem Niveau**

An der Detmolder Schule für Architektur und Innenarchitektur findet seit dem Wintersemester 2015/16 ein höchst anspruchsvolles Lehrprojekt im Grundlagenmodul CAD statt, das von Prof. Hans Sachs und Dipl.-Ing. Markus Graf entwickelt wurde. Das Konzept "Kooperatives Lernen" baut zu einem großen Teil auf der Funktion "Projekt Sharing" in der BIM-Software Vectorworks auf. Bis zu 250 Studierende des Bachelor-Studiengangs Architektur und Innenarchitektur arbeiten bereits im ersten Semester gemeinschaftlich und simultan an einem einzigen, gemeinsamen 3D-Modell.

Im aktuellen Projekt "Resilient City" planten die Studierenden ein Stadtquartier, wobei jeder Einzelne ein 5 × 5 × 5 Meter großes Wohnatelier entwerfen sollte. Dabei arbeiteten alle Studierenden via Projekt Sharing an einem virtuellen Gesamtmodell und konnten so die Änderungen ihrer Projektpartner nahezu in Echtzeit mitverfolgen, auf Änderungen der Nachbarn reagieren und sich in der Übungsgruppe dazu abstimmen.

"Bei der Evaluation der Lehrveranstaltung wünschten 90% der 170 befragten Studierenden das Format des , Kooperativen Entwerfens' (Projekt Sharing) auch für andere Module. 86% davon stimmten zu, dass sie effektiver lernen bzw. arbeiten durch die kooperative und simultane 3D-Modellierung in Teams und die Nutzung von vernetzten 3D-Modellen," berichten Prof. Sachs und Markus Graf in ihrer Dokumentation "Vernetzt Entwerfen".

"Die kooperative Echtzeit-Modellierung und die direkte visuelle Kommunikation von Veränderungen am gemeinsamen Projekt steigerte die Motivation und das Innovationspotenzial der Studierenden deutlich."

> Das 3D-Modell von "Resilient City" © Detmolder Schule für Architektur und Innenarchitektur

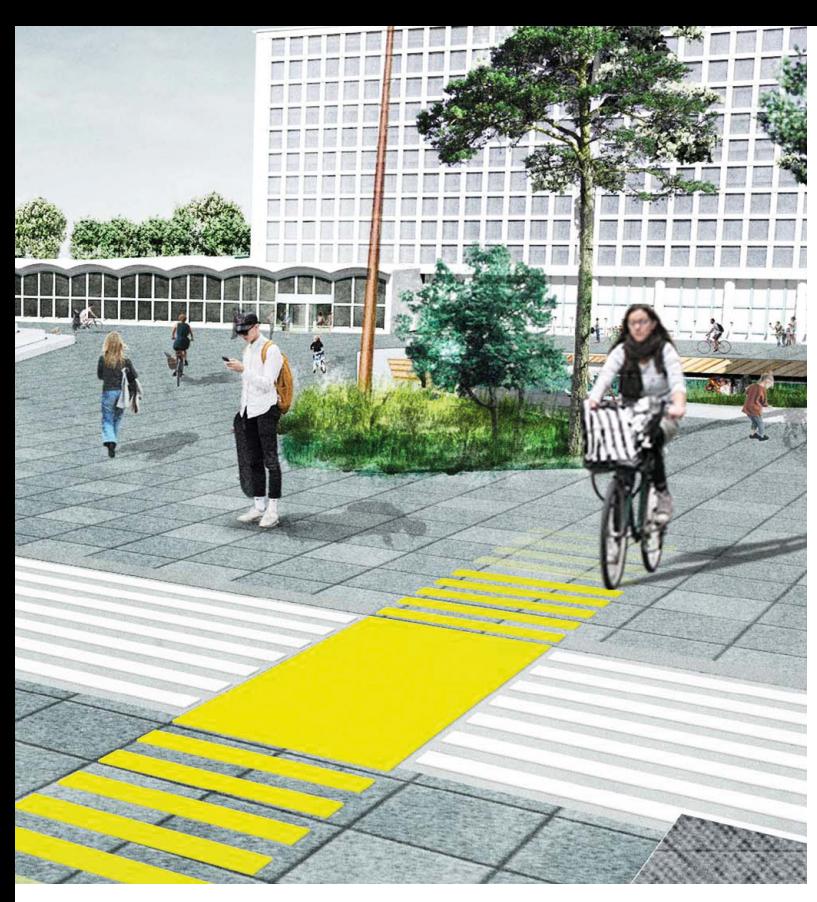

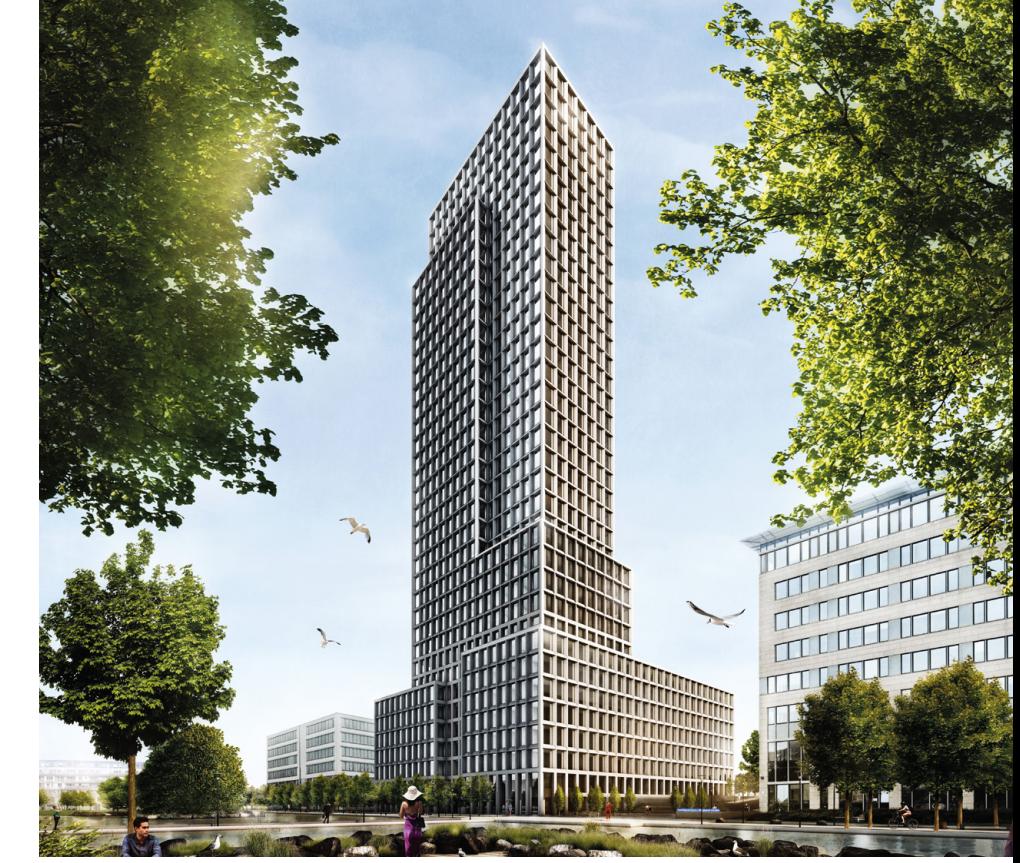

"Connext-X-Berg" von Markus Storch © Markus Storch Die Masterthesis von Dominik Merres: Neubau des Technischen Rathauses der Stadt Düsseldorf © Dominik Merres

### **Erfolgreiche Studierende gewinnen Preise**

Im Rahmen des AIV-Schinkel-Wettbewerbs 2019 hatten junge Planer die Aufgabe, die Amerika-Gedenkbibliothek zur Zentral- und Landesbibliothek zu erweitern. Der Schinkelpreis im Bereich Landschaftsarchitektur ging an Markus Storch von der TU Dresden, der in seinem mit Vectorworks geplanten Entwurf "Connext-X-Berg" das Kerngebiet vorbildlich in den weiteren stadträumlichen Zusammenhang einbindet.

Auch alle drei Jahresgewinner des Wettbewerbs BauNetz Campus Masters 2018 haben ihre Arbeiten mit Vectorworks realisiert. Der erste Preis ging an den Entwurf "Work in Progress" von Jessica Dieneck und Bianka Eilers von der Hochschule Bremen. Die Jahresgewinnerinnen werden von ComputerWorks zu einer Art & Design Reise nach Basel eingeladen.

Beim wa award 2019, dem studentischen Ideenwettbewerb der Architekturfachzeitschrift wettbewerbe aktuell, wurden insgesamt 70 Arbeiten über Lehrstühle von Hochschulen eingereicht, die sich mit dem Thema "Haus der Zukunft" auseinandersetzten. Auch hier konnten die Studierenden große Erfolge erzielen - die große Mehrheit der Gewinnerarbeiten wurde mit Vectorworks geplant.

### **Praktikanten finden mit der Praktikumsbörse**

Suchen Sie Praktikanten oder studentische Mitarbeiter mit Vectorworks-Kenntnissen für Ihr Büro? In unserer Praktikumsbörse können Sie Ihre Stellenanzeige kostenlos veröffentlichen. Im Studentenportal Vectorworks Campus erreichen Sie damit über 50.000 Studierende mit Vectorworks Kenntnissen - und finden bestimmt die ideale Besetzung für Ihr Büro. Schnell und unkompliziert!

> **www.computerworks.de/ praktikumsbörse**

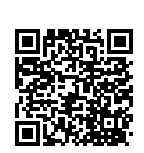

### **Herausragende Arbeiten #madewithvectorworks**

Immer wieder erreichen uns über Social Media faszinierende Projekte und Entwürfe von Studierenden. Besonders beeindruckend sind die Arbeiten von Dominik Merres von der FH Aachen, der für seine Masterthesis das Technische Rathaus der Stadt Düsseldorf neu entworfen hat, sowie das Projekt von Frederic Zaremba und Pascal Völz, das auf dem Titelbild zu sehen ist.

### **Architekturbüro setzt sich für Ausbildung mit Vectorworks ein**

Das Architekturbüro Hübsch + Harlé – Architekten Stadtplaner in Fürth engagiert sich vorbildlich für die CAD-Ausbildung von Studierenden. Getreu dem Motto "Menschen und Projekte" legt das Büro großen Wert auf eine breitbandige Mitarbeiterstruktur. Sie bieten daher Studierenden und Vorpraktikanten eigene Mitarbeiterplätze, damit sie das Handwerkszeug zur Entwicklung und Umsetzung von architektonischen Ideen neben dem Studium erlernen können.

Für Hübsch + Harlé ist Vectorworks ein ideales Werkzeug, um die Übergänge der Ausbildung zur professionellen Arbeit fließend zu gestalten. Neben dem spontanen intuitiven Probieren lernen die Studierenden die Möglichkeiten der technisch anspruchsvollen Planungs- und Präsentationsarbeiten kennen. Durch die Kompatibilität zu den umgebenden Hochschulen ergibt sich ein optimaler Workflow von Mensch und Projekten.

Das Team von Hübsch + Harlé – Architekten Stadtplaner. © Hübsch + Harlé – Architekten Stadtplaner

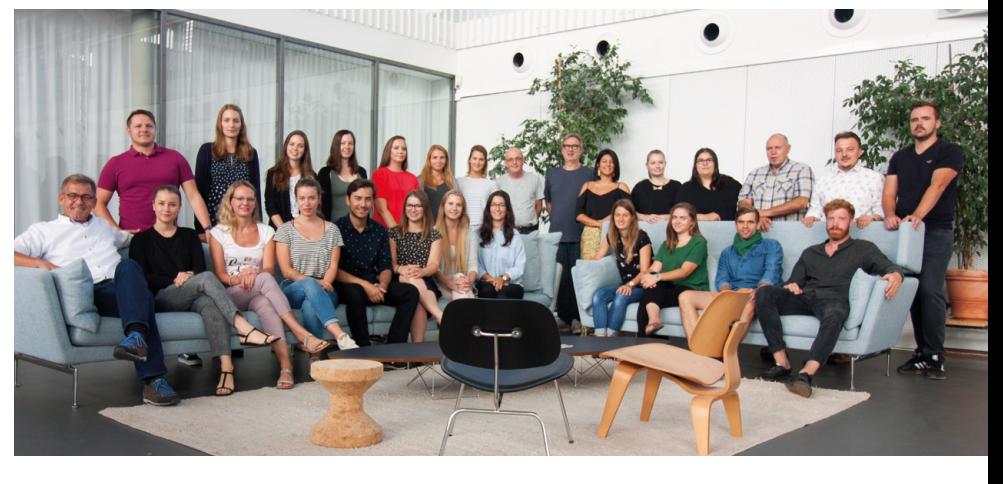

# Know-how Vectorworks **Hardware-Empfehlungen für Server und Netzwerke**

Großprojekte, 3D-Pläne, BIM-Prozesse und die Arbeit im Team mit Projekt Sharing stellen wachsende Anforderungen an Ihre Hardware und lassen den Datenverkehr im Netzwerk anwachsen. Weisen Netzwerk und Server Engpässe auf, verzögert sich der Datentransport. Wir zeigen Ihnen, was Sie beachten müssen, um Performanceprobleme Ihrer Netzwerkkonfiguration zu vermeiden. Zusätzlich wurde die Webseite mit den Systemvoraussetzungen erweitert, sodass Sie dort jetzt auch Empfehlungen für Ihre Hardware-Konfiguration finden.

Sobald Ihr Büro mit Projekt Sharing im Team arbeitet, in 3D plant oder BIM-Prozesse einführt, nimmt der Datenverkehr im Netzwerk markant zu. Der Einsatz von Vectorworks Projekt Sharing in der Teamarbeit zum Beispiel kann die Server- und Netzwerkinfrastruktur stärker belasten, als wenn der Server nur für reines Daten-Backup verwendet wird. Synchronisiert man die lokale Arbeitsdatei mit der Projekt Sharing-Datei, werden je nach Projektgröße mehrere Hundert Megabytes (bis zu Gigabytes) pro Arbeitsplatz mit dem Server ausgetauscht. Um eine solche Datenflut zu bewältigen, benötigen Sie eine leistungsfähige Netzwerkkonfiguration. In vielen Büros ist aber die Hardware trotz veränderter Arbeitsweise oft immer noch auf 2D-Planung ausgerichtet und kann die nötige Leistung nicht aufbringen.

### **Engpässe verhindern Datenfluss**

Server, Netzwerk und Arbeitsstationen bilden ein zusammenhängendes System, in dem schon eine Komponente mit schwacher Leistung das ganze System beeinträchtigen kann. Ein zu dünnes Kabel, das sämtliche Daten zwischen Switch und Server transportiert, kann die Datenverarbeitung so stark verzögern, dass im Büro Wartezeiten auftreten, obwohl mit neuen Computern, einem guten Server und aktueller Betriebssystemsoftware gearbeitet wird. Haben Sie z. B. zehn Arbeitsplätze (Clients), die über einen Switch mit einem Kabel von 1GB mit dem Server verbunden sind, ist das zu wenig. Das Kabel wird zu einem Flaschenhals, der die Arbeit für alle verlangsamt. Im schlechtesten Fall kann es vorkommen, dass ein Speicherprozess nicht korrekt abgeschlossen wird.

Aber nicht nur Kabel können zur Verlangsamung des Datenflusses führen. Auch billige, wenig leistungsfähige Switches (kleine Computer, die Datenpakete empfangen, ordnen und weiterleiten) können für Wartezeiten sorgen, ebenso wie Server mit langsamen Festplatten. Grundsätzlich gilt: Das schwächste Glied bestimmt die Kapazität des gesamten Systems.

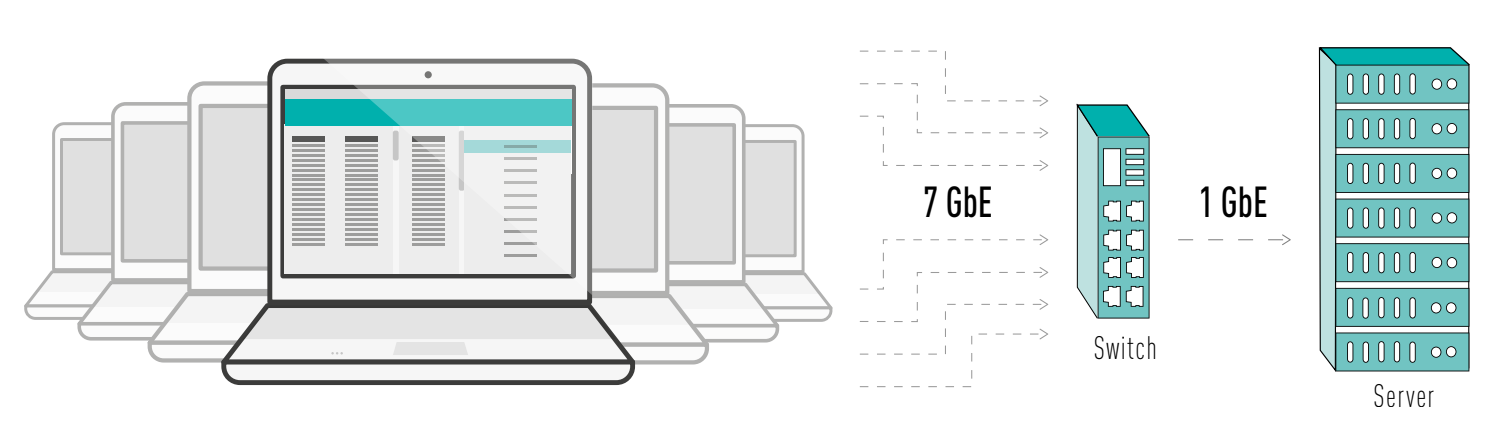

Ungenügende Kabel und Switches sind nicht selten verantwortlich für Engpässe im Netzwerk.

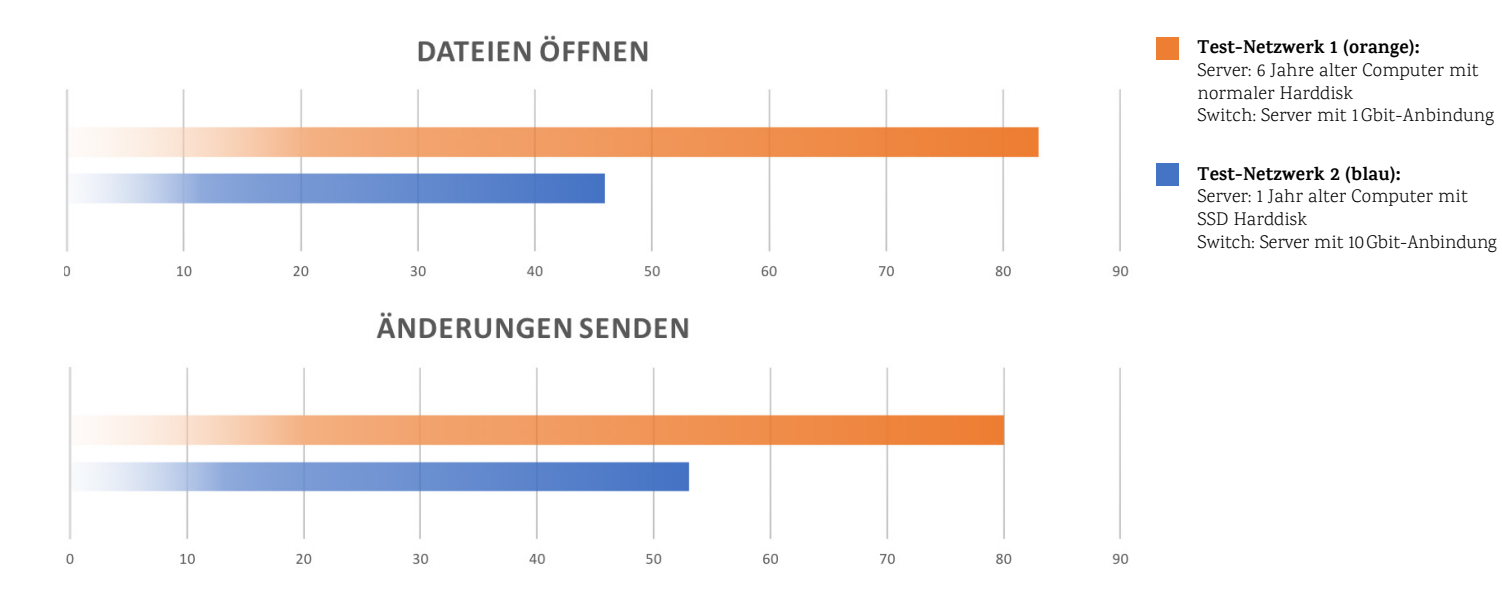

### **Einfluss von Netzwerkkomponenten auf die Geschwindigkeit**

In einer Testreihe wurde die Zeitdauer von zwei Aufgaben gemessen: das Öffnen einer Datei sowie das Aktualisieren eines Plans beim Projekt Sharing, nachdem 450 Objekte verändert wurden.

Test-Netzwerk 1 (orange) bestand aus einem 6 Jahre alten Computer mit normaler Festplatte und einem Switch mit 1Gbit-Anbindung. Test-Netzwerk 2 (blau) setzte sich aus einem 1 Jahr alten Computer mit SSD-Festplatte und einem Switch mit 10Gbit-Anbindung zusammen. Beide Konfigurationen sind aktuell typische Kombinationen.

### **Systemvoraussetzungen auch mit Hardware-Informationen**

Die Anforderungen, die Vectorworks an Ihre Hardware stellt, hängen unter anderen Faktoren von der Anzahl Mitarbeiter in der Firma ab sowie der Art Ihrer Planungsprozesse. Für ein kleineres Büro, dem der Server ausschließlich der Datenablage dient, genügt ein relativ einfaches System. Ein großes Büro, in dem via Projekt Sharing über den Server im Team gearbeitet wird, hat wesentlich höhere Anforderungen an Serverleistung, Switch-Anschlüsse und Kabelqualität.

Damit sich Hardware-Beauftragte ein besseres Bild davon machen können, wie die gesamte technische Infrastruktur entsprechend der Arbeitsweise im Büro aufgebaut sein muss, hat ComputerWorks die Informationen zu den Systemanforderungen von Vectorworks stark erweitert. Unter www.computerworks.de/vwsystemvoraussetzungen finden Sie hier nicht nur detaillierte Angaben zum Computer, auf dem Vectorworks installiert ist, sondern auch zu geeigneten Servern, Switches, Kabeln und zum WLAN. Die Angaben sind in drei Profile für unterschiedliche Ansprüche aufgeteilt, vom Einsteigerprofil für kleine Projekte in 2D bis zum High-End-Profil für die BIM-Planung größerer Projekte im Team.

### **5 Tipps für Netzwerke aller Größen**

- Stellen Sie sicher, dass Sie mindestens über ein 1 Gbit Ethernet-Gebäudeverkabelung verfügen.
- Sparen Sie nicht bei den Switches. Eine hohe Kapazität sorgt für einen schnelleren Datenfluss.
- Verwenden Sie leistungsfähige, nicht zu langsame Kabel für die Serveranbindung zu den Switches.
- Setzen Sie ein professionelles NAS mit mehreren Harddisks für schnelle und hohe Speicherkapazität ein.
- Sorgen Sie dafür, dass das interne Backup über genug Kapazität verfügt.

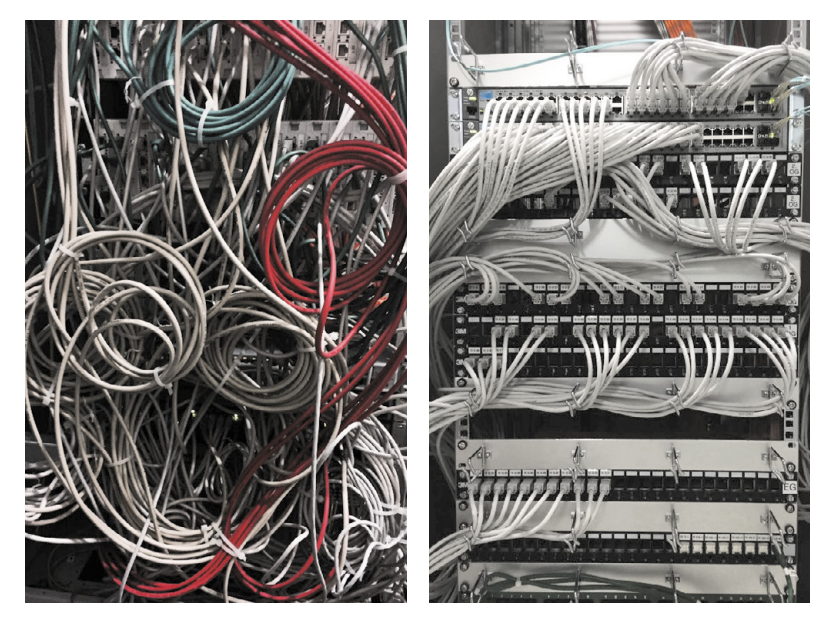

Eine geeignete Hardware-Konfiguration schafft Ordnung im System und fürs Auge.

Zu den Systemvoraussetzungen: **www.computerworks.de/vwsystemvoraussetzungen**

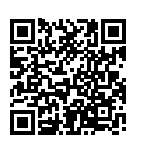

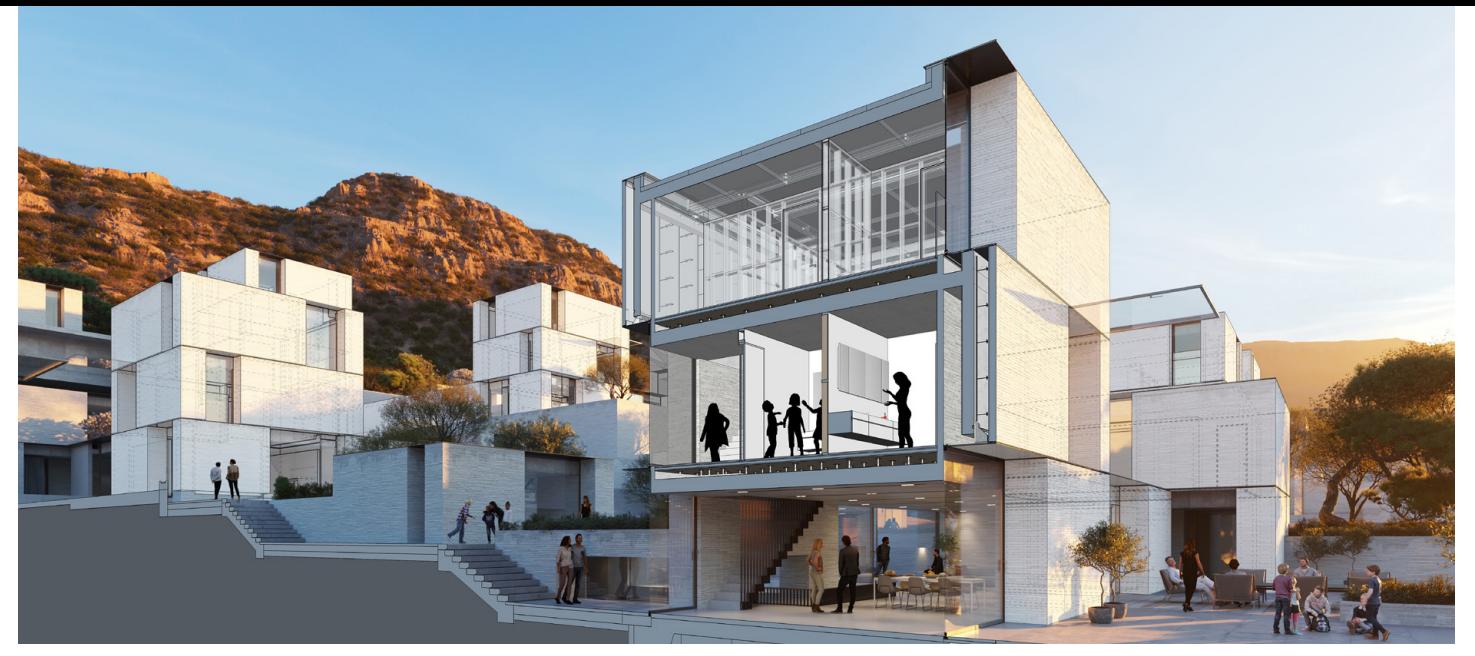

Einsteiger und erfahrene Anwender profitieren von den Neuigkeiten in SketchUp 2019. © Trimble SketchUp

# Mehr Funktionen denn je **Das neue SketchUp 2019**

Mit Trimble Connect arbeiten Teams effizienter an Projekten zusammen © Trimble SketchUp

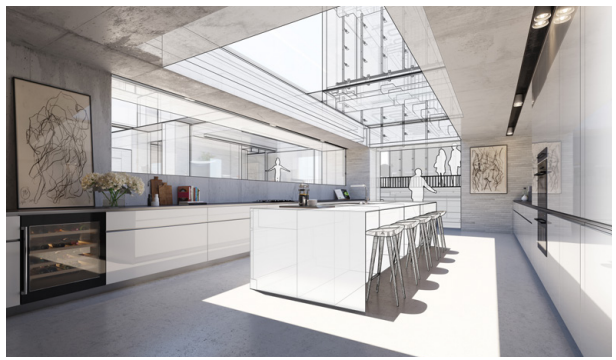

Ob Planung, Konstruktion oder Präsentation, mit SketchUp 2019 realisiert man 3D-Pläne noch schneller und einfacher. In der aktuellen Version gibt es viele neue Funktionen bei der Desktop-Organisation, bei der Zusammenarbeit mit der BIM--Plattform von Trimble Connect, in LayOut, im 3D-Warehouse, im VR/AR-Bereich oder beim Im- und Export.

> **www.computerworks.de/ produkte/sketchup/sketchup/ neu-in-sketchup-pro-2019.html**

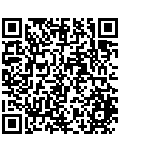

Das neue Startfenster unterstützt Anwender mit einer verbesserten Desktop-Organisation. Alles, was man im SketchUp-Universum tun möchte, ist jetzt mit einem einzigen Konto verknüpft. Planen, Anzeigen, das Verwalten von Konten und vieles mehr läuft jetzt als reibungsloser Prozess. So findet man schneller aktuelle Projekte und hilfreiche Lerninhalte. Das Tape-Measure-Tool hat 2019 ein Facelifting erhalten. Jetzt können Planer die Messinformationen genau dort sehen, wo sie modellieren und damit genauer und effizienter arbeiten.

### **Schneller und schöner planen**

Sowohl in SketchUp und auch in LayOut haben Ebenen neu gestrichelte Linien. So zeichnet man schönere, übersichtlichere Pläne. Ebenso wurde in LayOut die Import- und Exportfunktion von DWG verbessert. Nun arbeiten SketchUp & LayOut noch besser zusammen. LayOut informiert den Anwender jetzt auch, welche Dateien bereits geöffnet sind, damit nicht versehentlich unterschiedliche Versionen entstehen.

### **Besser organisiert und Virtual Reality für alle**

Die offizielle Lernplattform SketchUp Campus ist online und bekommt mehr und mehr Inhalte. Einsteiger lernen bequem und einfach alles über SketchUp und erfahrene Anwender bekommen den einen oder anderen interessanten Tipp oder Trick vermittelt. Mit Millionen von Modellen und 17 Sprachen im 3D-Warehouse war es nicht immer einfach, das Modell oder die Vorlage zu finden, die man suchte. Deshalb gibt es neu Kategorien, die für Ordnung sorgen. Mit der Einführung des SketchUp-Viewers für VR, dem neuesten Mitglied der Viewer-Familie, ist VR auf mehr Virtual Reality-Headsets als je zuvor verfügbar. Jetzt können 3D-Pläne nicht mehr nur am Schreibtisch, sondern überall den Kunden präsentiert werden.

### **Collaboration-Funktionen ausgebaut**

Mit der Anbindung an Trimble Connect betritt SketchUp die Welt der effizienten Workflows und der Cloud Collaboration. Das 3D-Modellierungs- und Dokumentenmanagement-Tool Trimble Connect ist speziell auf Projekte im Zusammenhang mit der Planung und Konstruktion von Gebäuden ausgerichtet. Mit dieser Verbindung in die Cloud sichert und steuert man Versionen von Plänen und nutzt SketchUp-Dateien gemeinsam. Das sind eine ganze Menge neuer Funktionen in SketchUp 2019, die man als Neuling oder Anwender entdecken kann.

Mit dem Cabin One Minimal Haus sagen die beiden Architekten Simon Becker und Andreas Rauch der Wohnungsnot in den Städten den Kampf an. Mit ihrem Start-Up wollen die Gründer die Minihäuser auf bisher ungenutzten Flächen errichten: Dächer, Parkdecks oder auf außergewöhnlichen Grundstücken in der Natur. Geplant werden die Cabins mit Vectorworks Architektur.

# Gegen die Wohnungsnot **Cabin One – das Minihaus fürs Dach**

Längst ist die Tiny House Bewegung aus Amerika auch nach Europa übergeschwappt. Simon Becker beschäftigte sich ebenfalls mit dem Trend der kleinen Häuschen, als er erste Entwürfe anfertigt und 2016 Andreas Rauch kennenlernt. Die beiden gründen das Start-Up "Cabin Spacey" und bald melden sich die ersten Unternehmen, die sich an der Realisierung der Minihäuser beteiligen wollen.

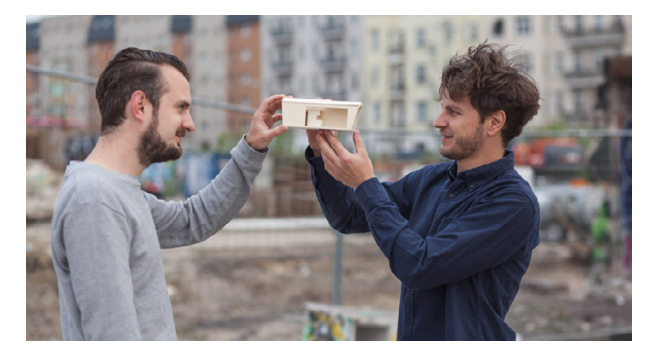

© www.cabin-one.com Cabin One Gründer Simon Becker und Andreas Rauch

Hier erfahren Sie mehr und können die Cabin virtuell erkunden: **www.cabin-one.com**

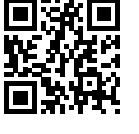

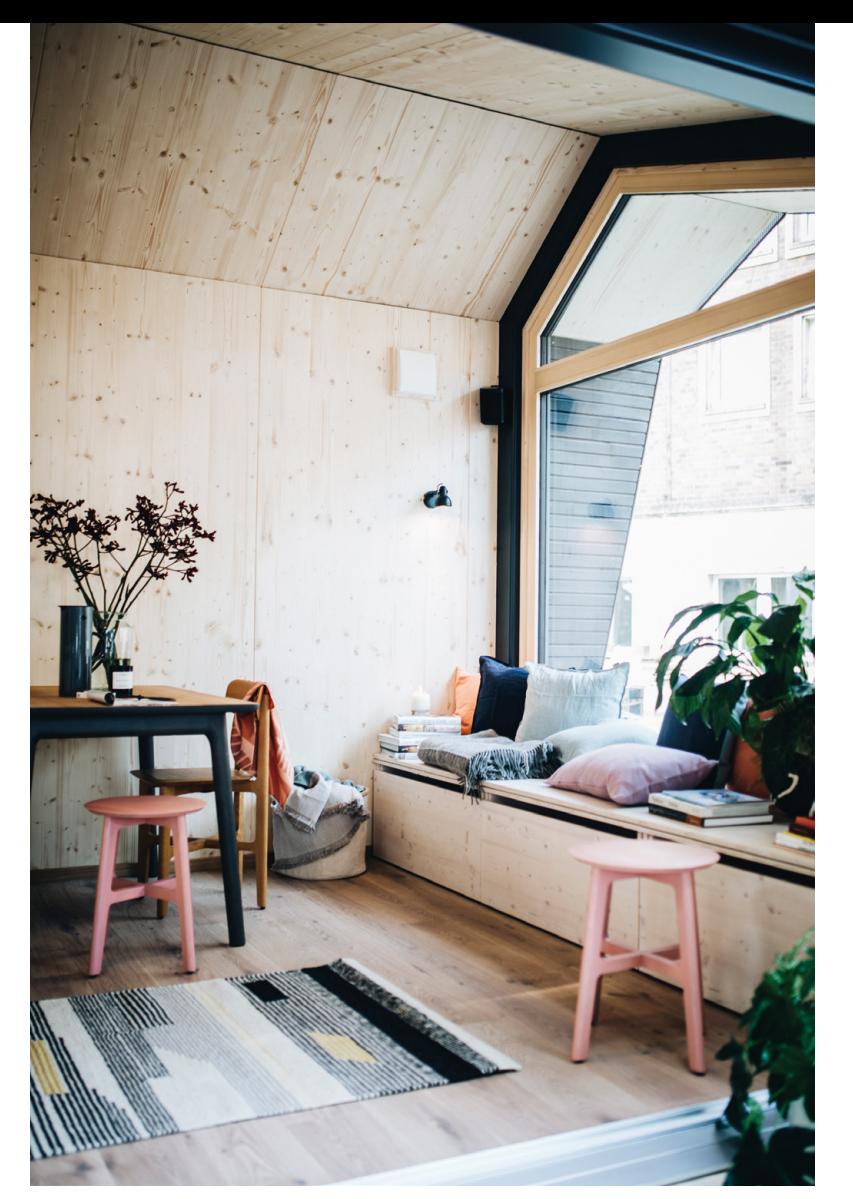

© www.cabin-one.com

### **Klein, aber oho**

Allein in Berlin sind laut den Gründern bis zu 50.000 Dächer für die Aufstellung einer Cabin geeignet. Rund 28 m² beträgt die Wohnfläche eines nach Möglichkeit immer wieder auf- und abbaubaren Häuschens. Durch die Verwendung von Holz als Werkstoff und eine gute Dämmung wird außerdem auf ökologische Nachhaltigkeit Wert gelegt. Bad, Bett und Kochnische werden durch Schubfächer ergänzt und so sind trotz der begrenzten Quadratmeterzahl viele Gestaltungsfreiheiten geboten.

### **Ein Zuhause für Weltenbummler**

Die Visionäre möchten die Cabin möglichst einheitlich gestalten, um so vor allem Weltenbummler anzusprechen, die dann in jeder Stadt eine ähnlich aufgebaute Cabin auffinden und per App anmieten können. Dadurch können sie sich in jeder Stadt zuhause fühlen. Ihre minimalistischen Häuschen planen Simon Becker und Andreas Rauch mit der BIM- und CAD-Software Vectorworks Architektur. Der erste Prototyp wurde bereits in Berlin aufgestellt und in diesem Jahr sollen die ersten Cabins produziert und ausgeliefert werden.

> © www.cabin-one.com Das 3D-Modell der Cabin in Vectorworks

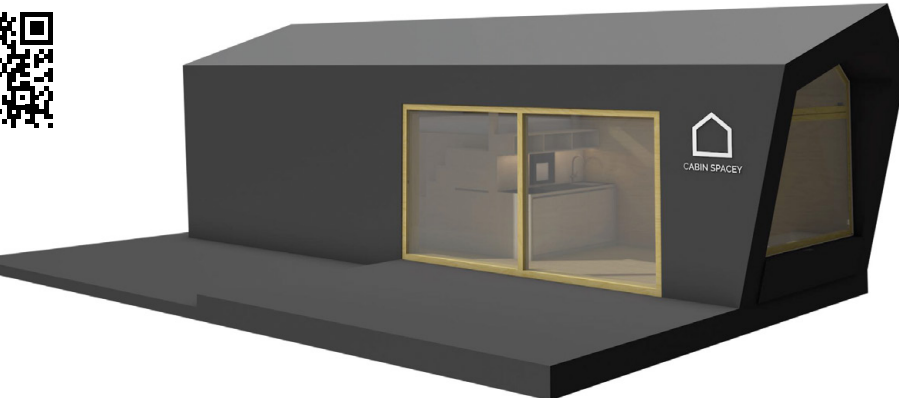

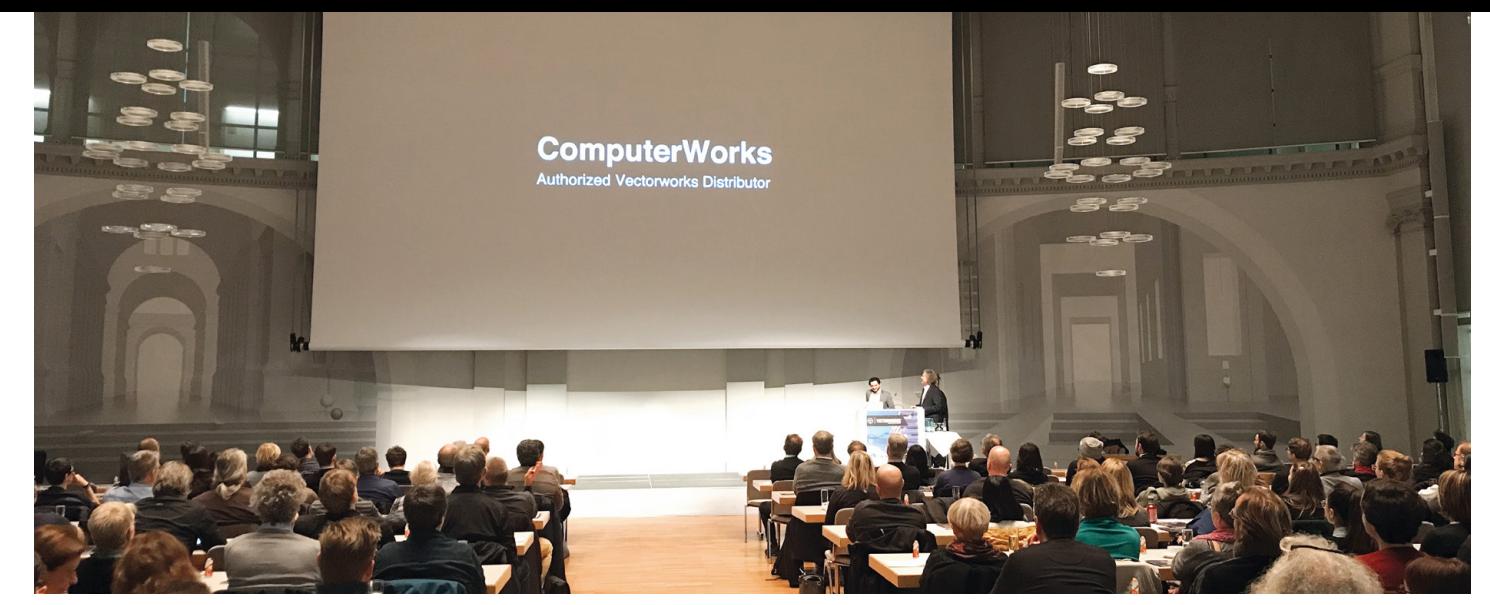

Inside Vectorworks Event in Stuttgart

# Über 20 Veranstaltungen in ganz Deutschland **Erfolgreiche Eventreihe Inside Vectorworks 2019**

Die Resonanz auf die Eventreihe "Inside Vectorworks 2019" war überwältigend: Rund 1.500 Anwender nutzten die Gelegenheit, sich einen persönlichen Eindruck über die Neuerungen der BIM- und CAD--Software Vectorworks 2019 zu verschaffen und sich mit anderen Anwendern oder ihren Vertriebspartnern über aktuelle Themen auszutauschen.

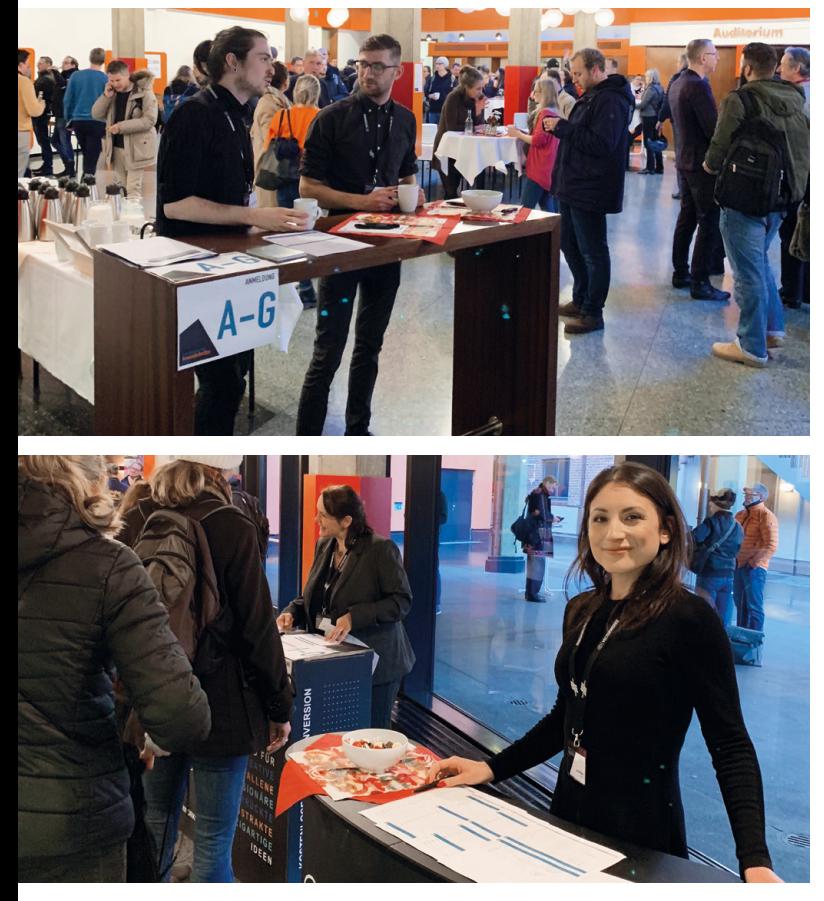

Eindrücke von der Inside-Tour in Hamburg

Die Inside Events fanden von November bis März in 20 Städten in Deutschland und Österreich statt und wurden wie jedes Jahr von den Vectorworks Vertriebspartnern vor Ort durchgeführt. Anhand vieler praxisnaher Beispiele erhielten die Teilnehmer einen Überblick über die wichtigsten Neuerungen der Version Vectorworks 2019.

Das schätzen die Teilnehmer an den Events:

**"Genau die richtige Mischung aus Präsentation der neuen Version und Infobeiträgen - weiter so!"**

**"Rundum gelungene Veranstaltung. Die Neuerungen wurden aufgezeigt und alle Fragen ausführlich beantwortet."**

**"Guter Einblick in die Vectorworks-Funktionen, straff und informativ vorgetragen. Sehr gute Gelegenheit zum persönlichen Gespräch am Ende."**

**"Ich fand die Darstellung der Neuerungen sehr positiv, ebenso wie den Austausch mit den Kollegen und das persönliche Kennenlernen der Vertriebsmitarbeiter."**

**"Der echt kurze und prägnante Einblick in die Neuerungen hat mir besonders gut gefallen. Auch den Ausblick auf VR und AR ist sehr interessant gewesen."**

**"Gut organisiert, nette Atmosphäre, Kollegen treffen, dazu lernen, staunen, was alles möglich wäre."**

### Baakenpark in Hamburg ausgezeichnet

# **Deutscher Landschaftsarchitektur-Preis 2019 für Atelier LOIDL**

Der Wettbewerb um den Deutschen Landschaftsarchitektur-Preis 2019 ist entschieden. Der erste Preis geht an den Baakenpark – Sehnsuchtsort in der östlichen HafenCity in Hamburg von Atelier LOIDL Landschaftsarchitekten aus Berlin. Wir gratulieren den Vectorworks-Anwendern herzlich.

sichteten die elf vom bdla berufenen Preisrichter unter Leitung der Juryvorsitzenden Prof. Inga Hahn, Hahn Hertling von Hantelmann, Hamburg/ Berlin, die 35 nominierten Arbeiten, vergaben den ersten Preis sowie Auszeichnungen in neun Kategorien. Wir freuen uns sehr, dass 7 der 9 prämierten Projekte unter Verwendung der CAD-Software Vectorworks Landschaft realisiert wurden und gratulieren allen Preisträgern sehr herzlich!

Seit 2015 bildet eine künstliche Halbinsel aus Elbsand das grüne Zentrum der östlichen HafenCity in der Elbmetropole. Die spektakuläre Topografie schafft mit dem wilden Baumbestand vielfältige Räume. Wo sich das öffentliche Leben immer mehr in den Freiraum verschiebt, werden konzentriert und gut zoniert verschiedene Räume für unterschiedlichste Nutzungen angeboten. Das Büro gewinnt bereits zum dritten Mal den Deutschen Landschaftsarchitektur-Preis. Auf ihrer Sitzung im Deutschen Architektur Zentrum in Berlin

© Leonard Grosch, Atelier LOIDL

# Highlights aus der Sonora-Wüste **Rückblick Vectorworks Design Summit 2018**

Der vierte Design Summit in Phoenix, Arizona, hatte viele Highlights im Programm. Mehr als 90 Stunden inspirierende Workshops und Referate mit Insider-Tipps be-kamen die Besucher geboten.

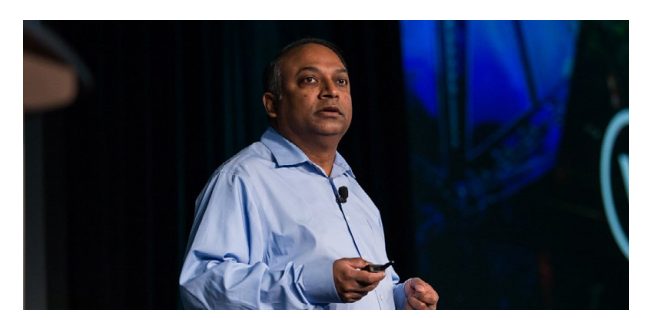

Vectorworks CEO Dr. Biplab Sarkar während seiner Keynote-Rede © Jason Dixson Photography

Am Vectorworks Design Summit trafen sich mehr als 600 Anwender aus 18 Ländern für drei Tage bei informativen Workshops und Vorträgen und einem Rahmenprogramm mit ausgiebiger Kontaktpflege.

Die Keynote-Präsentation "The Future of Design" wurde von Dr. Biplab Sarkar, CEO von Vectorworks, Inc., gehalten. Informationen rund um Vectorworks und die Zukunft der BIM- und CAD-Welt waren das Thema. Ein weiterer Höhepunkt war die Präsentation vom vielfach preisgekrönten Architekten Antoine Predock. Beide Vorträge sind über den QR-Code verfügbar. Der nächste Vectorworks Design Summit findet im April 2020 in San Diego statt. Reservieren Sie sich den Termin – es lohnt sich!

**www.computerworks.de/vectorworks-blog/details/ ein-rueckblick-vectorworks-design-summit-2018.html**

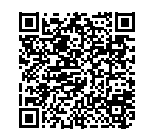

Aus der ganzen Welt kamen die Besucher auf die Fachmesse für Eventtechnik Prolight + Sound, die vom 02. – 05. April in Frankfurt stattfand. Das Team von ComputerWorks und Vectorworks, Inc. zeigte die Highlights von Vectorworks Spotlight 2019, der Vorvisualisierungs--Software Vision und des Statik-Moduls Braceworks für die Rigging-Analyse.

# Neues zu Vectorworks, GDTF, MVR und vieles mehr **Prolight + Sound: Treffpunkt der internationalen Branche**

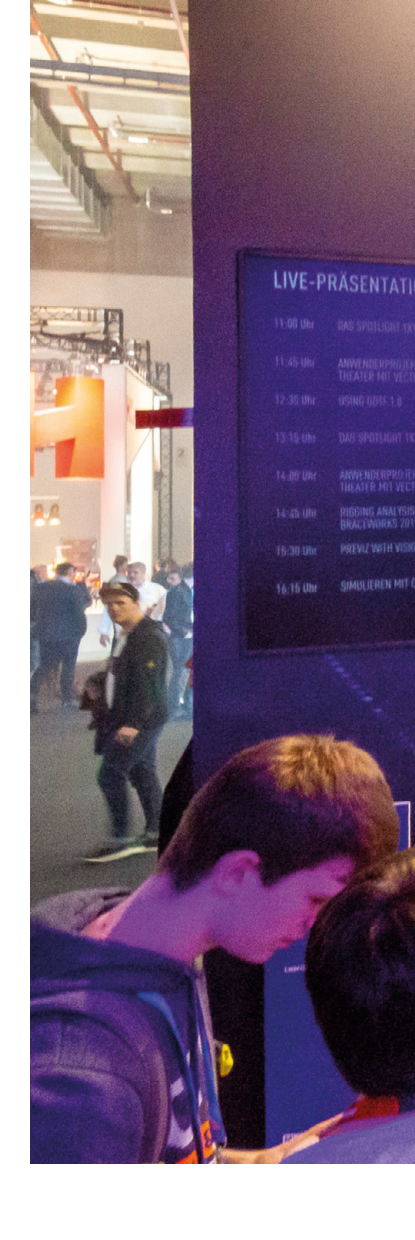

Die Vorvisualisierungs-Software Vision auf der Prolight + Sound 2019

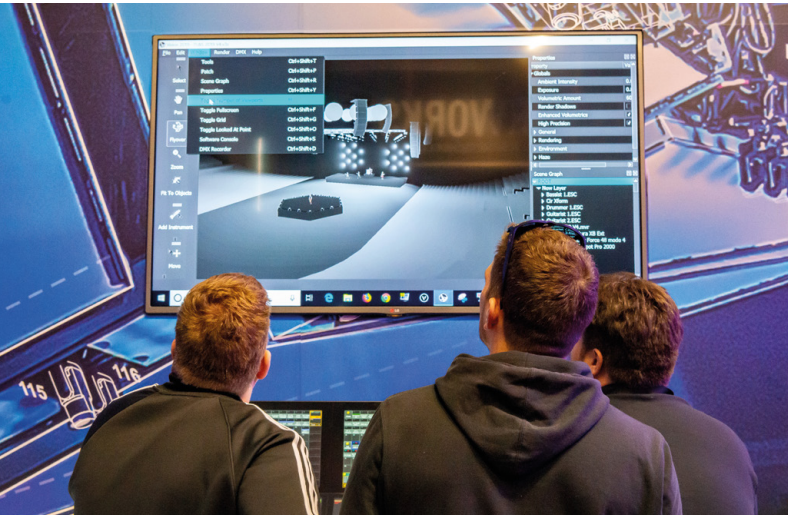

**30**

### **Spannende Vorträge von Branchenexperten**

Ein besonderes Highlight waren erneut die Live-Präsentationen von Experten auf dem Messestand. Neben Vectorworks Spotlight, Braceworks und Vision wurden dort auch Projekte aus dem Theaterbereich und die Analyse von Personenströmen vorgestellt.

Ein weiteres wichtiges Thema waren die Neuerungen bezüglich des offenen Datenstandards GDTF. Neben der neuen Version GDTF 1.0 haben die Gründerfirmen ein weiteres offenes Dateiformat namens My Virtual Rig (MVR) entwickelt, das einen Austausch zwischen Planung, Vorvisualisierung und Konsolensystemen in einem vollständig vernetzten Workflow ermöglicht. Das MVR-Format ist jetzt in Vectorworks 2019, Vision 2019 und für grandMA3 integriert.

### **Ein offenes Ohr für unsere Anwender**

Erstmals fand in diesem Jahr auch ein Anwendertreffen zum Austausch zwischen Nutzern und Entwicklern von Vectorworks Spotlight während der Messe statt. Ein Ergebnis des regelmäßigen Austauschs sind beispielsweise die Spotlight-Bibliotheken im Vectorworks Service Select Portal. Diese werden immer wieder mit Scheinwerfern aktualisiert, die explizit von Anwendern gewünscht wurden und stehen dann dort zum Download bereit.

> Spotlight-Bibliotheken downloaden: **www.serviceselect.vectorworks.net/ downloads-de/bibliotheken/spotlight**

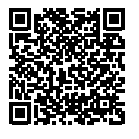

Bei den Student Sessions konnten Studierende und Schüler aus dem Eventbereich ihre Fragen an unsere Branchenexperten stellen und wertvolle Tipps aus der Praxis erhalten.

# VECTORWORKS.SPOTLIGHT

VECTORWORKS SPOTLIGHT

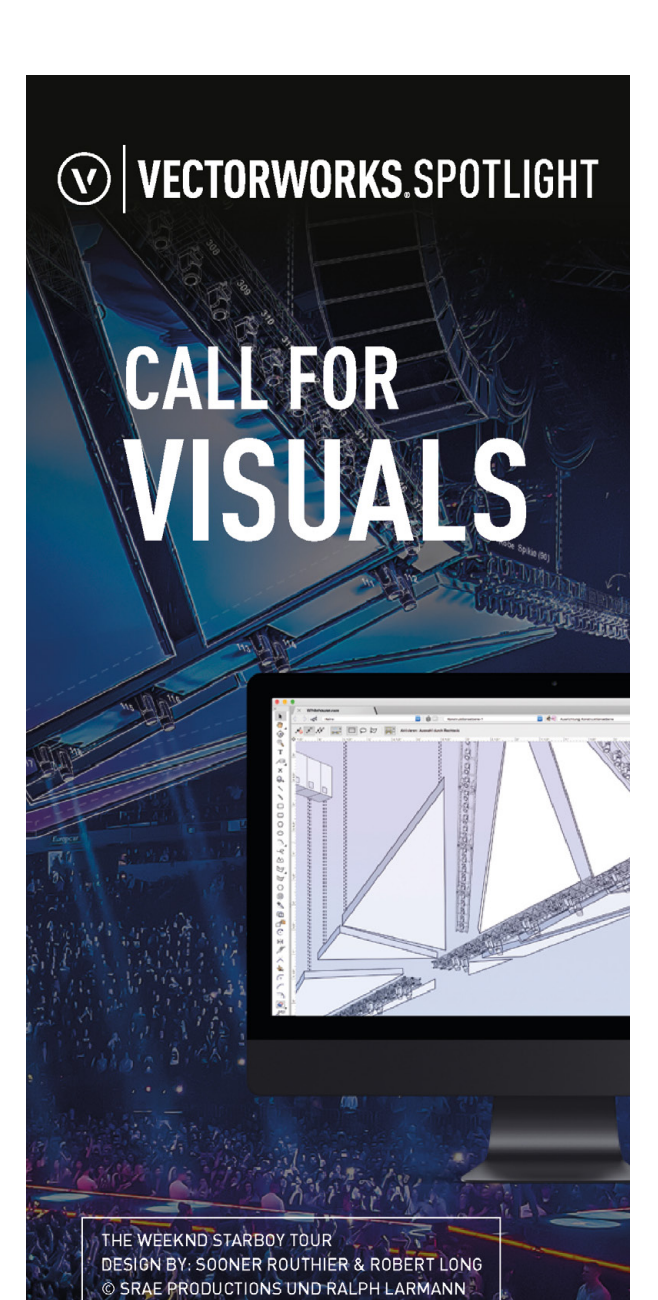

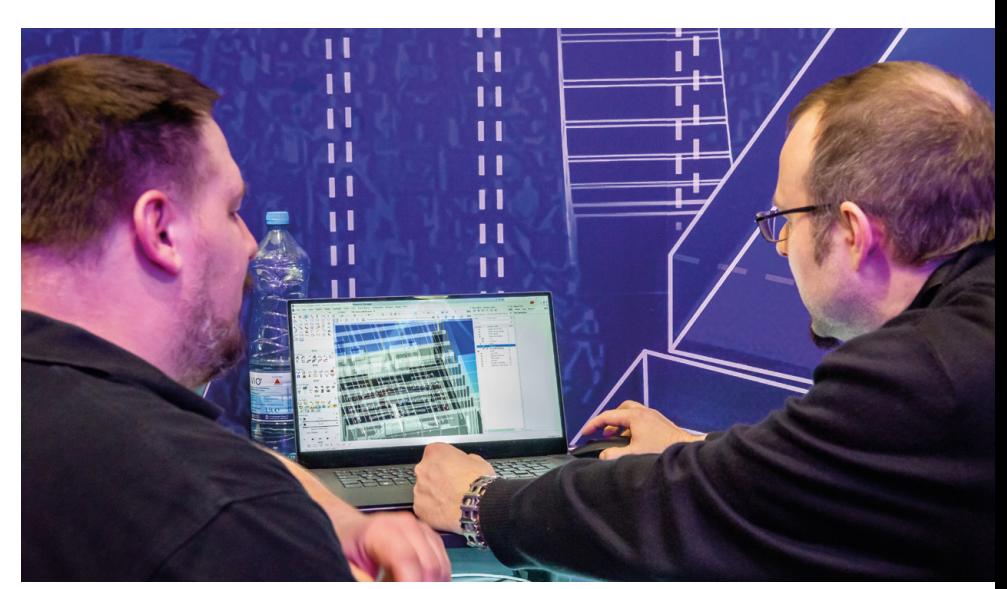

### **Call for Visuals - Wir präsentieren Ihr Design**

Sie sind Anwender von Vectorworks Spotlight und leisten täglich Großartiges? Wir möchten Sie und Ihre Projekte in der Branche bekannter machen, indem wir Ihre Arbeit in unserem Marketing-Portfolio präsentieren. Um mehr über unseren Call for Visuals zu erfahren, schicken Sie uns eine kurze E-Mail mit Ihren Ideen und am besten ein paar Vorschaubilder Ihres Projekts:

### **visuals@computerworks.de**

# **PAPIERBERGE MINIMIEREN, PRODUKTIVITÄT MAXIMIEREN.**

### **INTELLIGENTER ARBEITEN MIT BLUEBEAM REVU:**

PAPIERLOSE ABLÄUFE UND INTERAKTIVE ZUSAMMENARBEIT FÜR ERFOLGREICHE BAUPROJEKTE.

Perfektionieren Sie Ihre Planprüfungen: Mit der PDF-basierten Lösung arbeiten Ingenieure und Bauunternehmer papierlos und interaktiv zusammen. Das heißt: Änderungen sind für jeden Projektpartner direkt sichtbar und nachvollziehbar. Steigen Sie jetzt um.

bluebeam.pro/computerworksgmbh

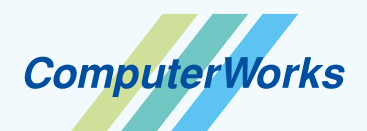

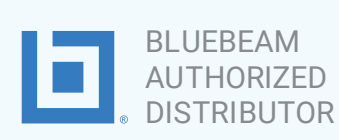

**TESTEN!**

**第1期 Reac**ad **30 TAGE** JETZT

MAXIMALE EFFIZIENZ